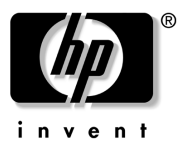

# Mise en route HP Compaq 6720t Mobile Thin Client

Référence du document : 466202-051

Janvier 2008

Ce manuel explique comment configurer le matériel et commencer à utiliser l'ordinateur sous Windows® XPe. © 2008 Hewlett-Packard Development Company, L.P. Windows est une marque déposée de Microsoft Corporation aux États-Unis.

Les informations contenues dans ce document peuvent être modifiées sans préavis. Les garanties relatives aux produits et aux services HP sont décrites dans les textes de garantie limitée expresse qui les accompagnent. Aucun élément du présent document ne peut être interprété comme constituant une garantie supplémentaire. HP ne saurait être tenu pour responsable des erreurs ou omissions de nature technique ou rédactionnelle qui pourraient subsister dans le présent document.

Mise en route HP Compaq 6720t Mobile Thin Client Première édition (janvier 2008) Référence du document 466202-051

#### Notice produit

Ce manuel de l'utilisateur décrit les fonctions communes à la plupart des modèles. Certaines fonctions peuvent ne pas être disponibles sur votre ordinateur.

# Table des matières

### **Installation de base**

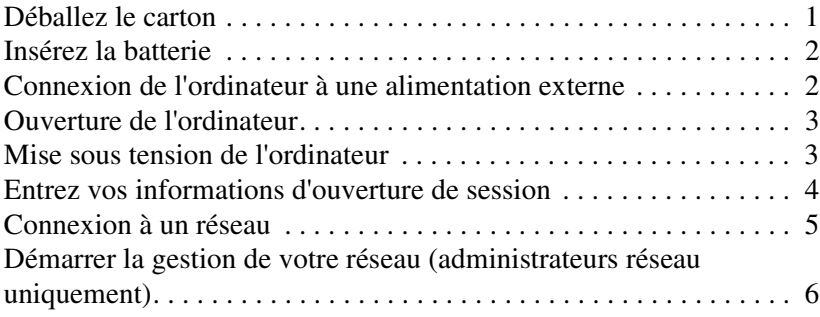

### **Visite guidée**

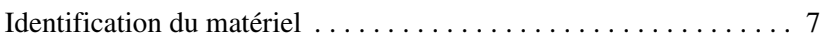

### **Renseignements sur le produit**

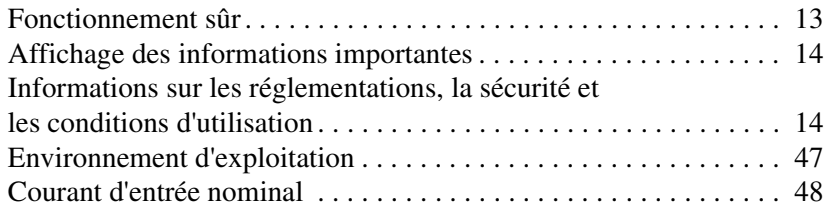

### **Dépannage**

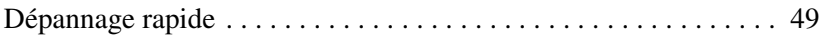

# Installation de base

L'ordinateur est conçu pour une utilisation dans un environnement laboral. Les instructions fournies dans ce document sont des recommandations générales. Si vous avez des questions supplémentaires concernant votre ordinateur ou le réseau de votre entreprise, contactez votre administrateur réseau.

✎ Si vous avez déjà déballé le carton et installé votre ordinateur, passez à l'étape 6, "Entrez vos informations d'ouverture de session," pour commencer à l'utiliser.

# Déballez le carton

La couleur, les caractéristiques et les options de l'ordinateur peuvent varier.

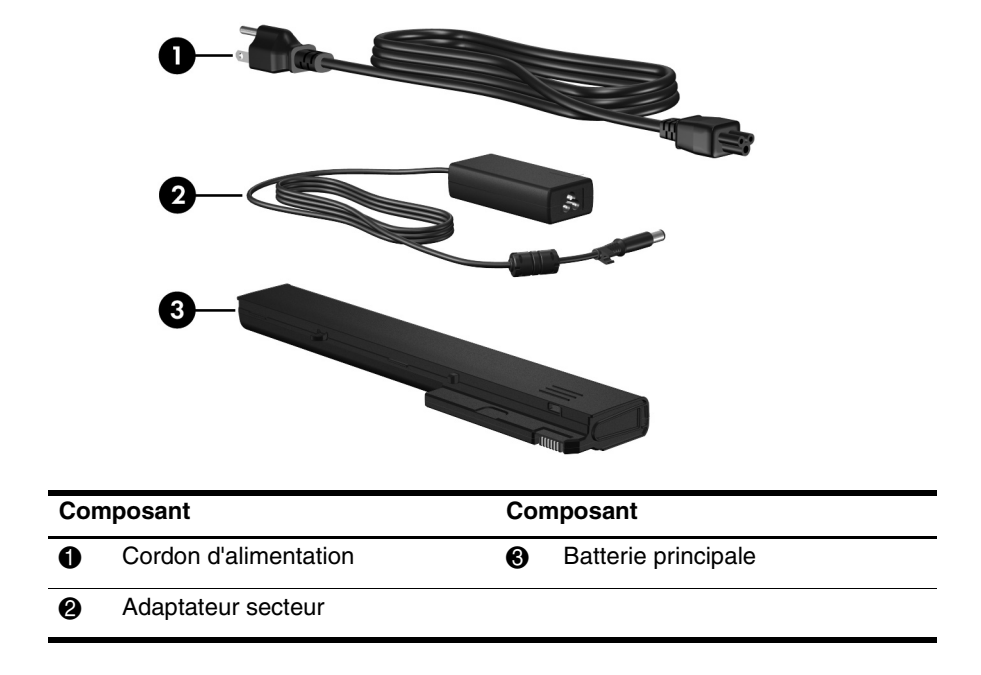

# 2 Insérez la batterie

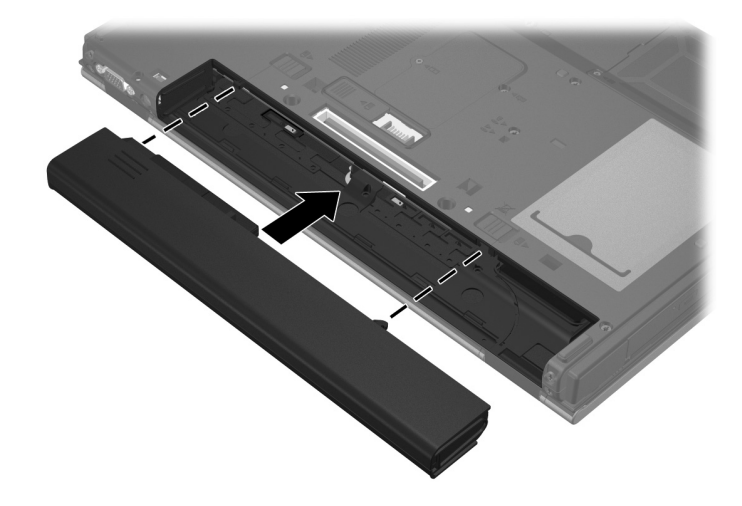

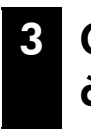

3 Connexion de l'ordinateur à une alimentation externe

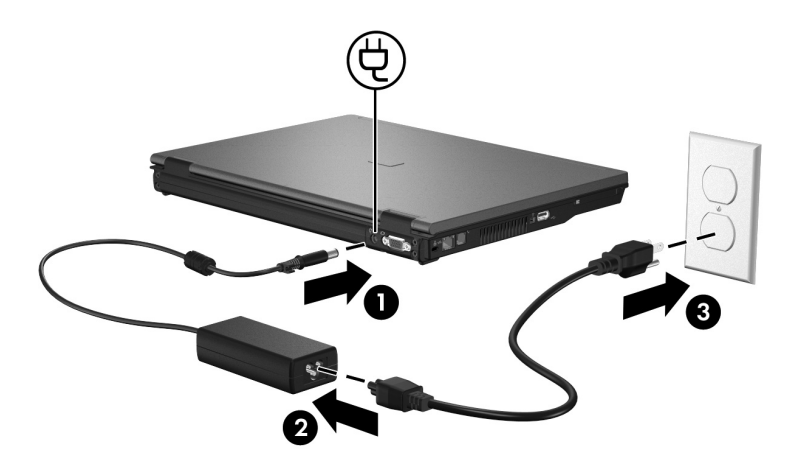

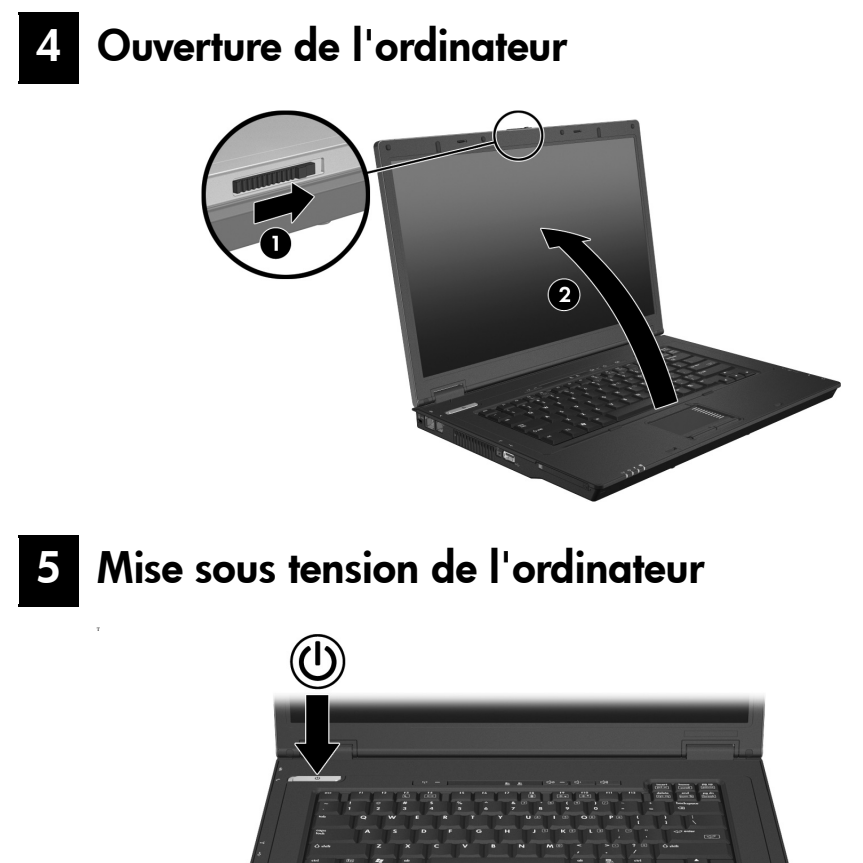

✎ Si l'ordinateur ne démarre pas, raccordez l'ordinateur à l'adaptateur secteur et vérifiez que les connexions du cordon d'alimentation et de l'adaptateur secteur sont bien en place.

Pour mettre l'ordinateur hors tension :

- 1. Enregistrez vos données et fermez toutes les applications.
- 2. Cliquez sur **Démarrer**, puis sur **Arrêter l'ordinateur**, et enfin sur **Arrêter**.

Si vous avez inscrit l'ordinateur à un domaine réseau, le bouton sur lequel vous cliquez s'appellera Arrêter et non plus Arrêter l'ordinateur.

# 6 Entrez vos informations d'ouverture de session

Les utilisateurs suivent en général les étapes de connexion manuelle. Pour plus d'informations contactez votre administrateur réseau.

✎ Pour une sécurité renforcée, les administrateurs réseau peuvent utiliser HP Logon Manager pour désactiver et réactiver la connexion automatique et pour modifier le nom d'utilisateur, le mot de passe et le domaine. Pour plus d'informations, reportez-vous aux manuels de référence de *HP Mobile Thin Client* sur le Web.

### Ouverture de session automatique

Les paramètres d'usine de l'ordinateur sont configurés sur une ouverture de session automatique.

✎ L'administrateur du réseau est le seul autorisé à modifier les propriétés de connexion automatique.

En mode de connexion automatique, la fenêtre de dialogue **Ouverture de session sur Windows** est contournée, ce qui vous mène directement au bureau Windows. Ainsi, pour se connecter avec un autre utilisateur, procédez comme suit :

- 1. Appuyez et maintenez enfoncée la touche **Maj** gauche, puis cliquez sur **Démarrer**.
- 2. Cliquez sur **Arrêter**, puis sur **Fermer la session**.

La fenêtre de dialogue **Ouverture de session sur Windows** s'affiche, vous permettant de saisir manuellement les informations de connexion.

### Ouverture de session manuelle

Si l'ouverture de session automatique a été désactivée par l'administrateur du réseau, procédez comme suit pour vous connecter :

- 1. Dans la fenêtre de dialogue **Ouverture de session sur Windows**, saisissez vos informations dans les cases **Nom d'utilisateur** et **Mot de passe**. Pour un utilisateur, le nom d'utilisateur et le mot de passe par défaut sont tous deux **Utilisateur**. Pour un administrateur, le nom d'utilisateur et le mot de passe par défaut sont tous deux **Administrateur**.
- 2. Cliquez sur **OK**.

Veuillez tenir compte des points suivants :

- Pour empêcher un accès non autorisé à vos informations, changez votre mot de passe aussitôt l'installation effectuée.
- Les mots de passe se distinguent par les majuscules des minuscules, ce qui n'est pas le cas des noms d'utilisateur.

### Ouverture de session de l'administrateur

Pour accéder à l'écran de connexion de l'administrateur en mode de connexion automatique ou manuelle :

- 1. Maintenez enfoncée la touche **Maj** gauche, puis cliquez sur **Démarrer**.
- 2. Cliquez sur **Arrêter**, puis sur **Fermer la session**.

L'écran d'ouverture de session de l'administrateur s'affiche.

Vous pouvez utiliser HP Logon Manager to modifier définitivement le mode d'utilisateur par défaut. Pour plus de détails, reportez-vous au manuel de l'administrateur sur le Web.

# 7 Connexion à un réseau

L'ordinateur peut avoir les fonctionnalités réseau suivantes :

- Modem
- Réseau local (LAN)
- Réseau local sans fil (WLAN)

Si vous envisagez de connecter l'ordinateur à un réseau LAN ou WLAN domestique, reportez-vous aux manuels de référence *HP Mobile Thin Client*  sur le Web pour plus d'informations sur la mise en réseau. Si vous avez besoin d'aide pour vous connecter au réseau local (LAN) ou au réseau WLAN de votre entreprise, ou d'informations sur l'accès à distance, contactez l'administrateur réseau.

✎ Pour pouvoir connecter l'ordinateur à un réseau sans fil, son écran doit être ouvert et les antennes sans fil ne doivent pas être obstruées.

# 8 Démarrer la gestion de votre réseau (administrateurs réseau uniquement)

Votre ordinateur est livré avec une édition à jour de Altiris Deployment Solution, un outil de pointe pour vous aider dans le déploiement rapide et la gestion continue des ordinateurs de votre organisation. Altiris Deployment Solution permet de déployer de nouvelles images de HP ou que vous avez créées, de mettre à jour les pilotes, et de gérer les patches. Pour plus d'informations sur Altiris Deployment Solution, consultez le site Web http://www.Altiris.com/products/developmentsol.

Pour commencer à gérer l'ordinateur, suivez les étapes suivantes :

- 1. Enregistrez le logiciel sur le site Web d'enregistrement de Altiris : http://www.altiris.com/hptc
	- ✎ Lorsque vous enregistrez votre logiciel sur le site Web de Altiris, vous aurez accès à des liens vers le logiciel, des manuels de l'utilisateur, et une formation en ligne.
- 2. Télécharger la console de Solution de déploiement.
- 3. Suivez les instructions dans le manuel d'Altiris pour installer et configurer la Solution de déploiement sur un serveur : http://www.altiris.com/support/documentation

# Visite guidée

# **Identification du matériel**

**Sancta** Les composants inclus avec l'ordinateur peuvent varier en fonction de la région et du modèle. Les illustrations figurant dans ce chapitre présentent les fonctions standard incluses sur la plupart des modèles d'ordinateur.

### Composants de la partie supérieure

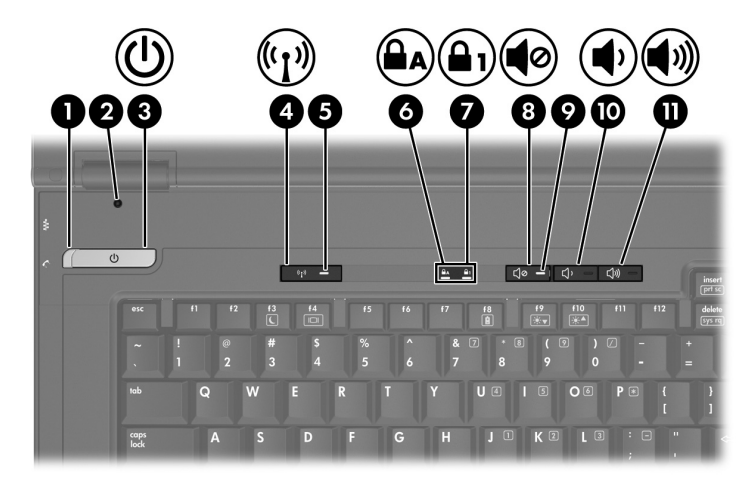

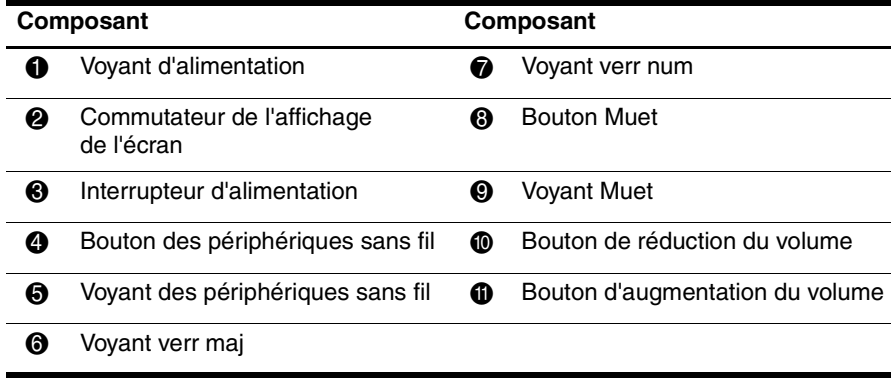

# Périphériques de pointage

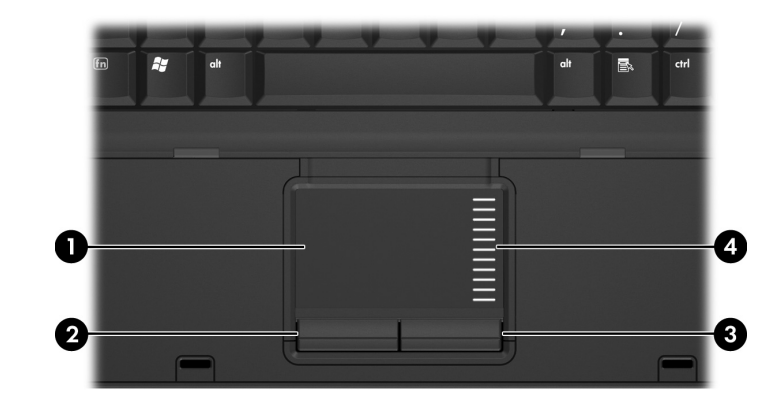

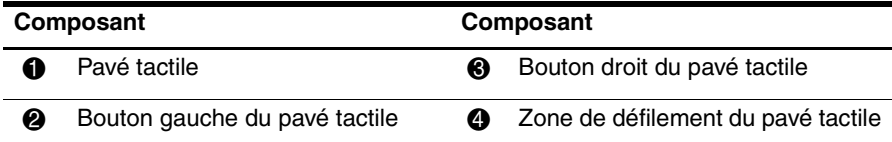

# Éléments du panneau avant

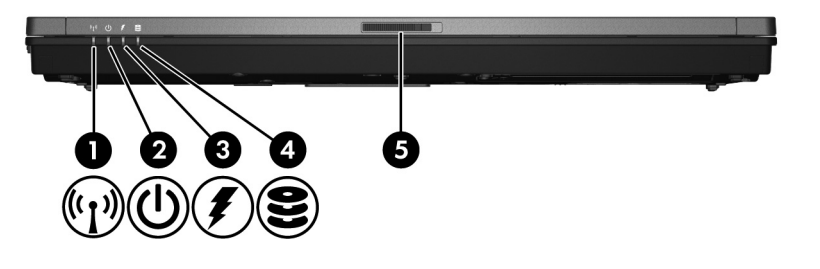

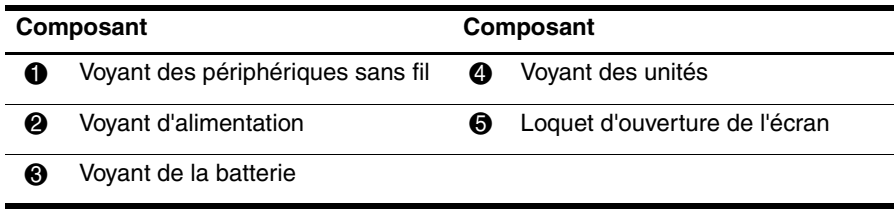

## Éléments du côté gauche

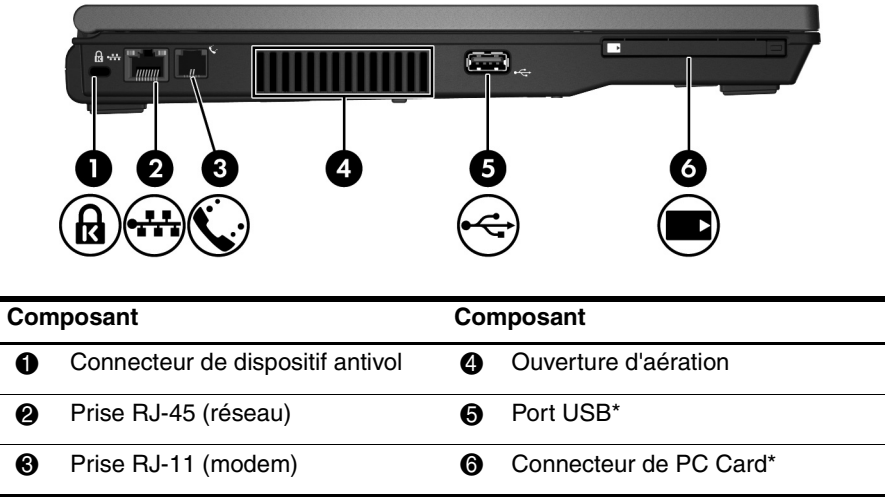

\*Le port USB et le connecteur de PC Card sont désactivés à l'usine. Pour plus d'informations, contactez l'administrateur réseau.

## Composants du côté droit

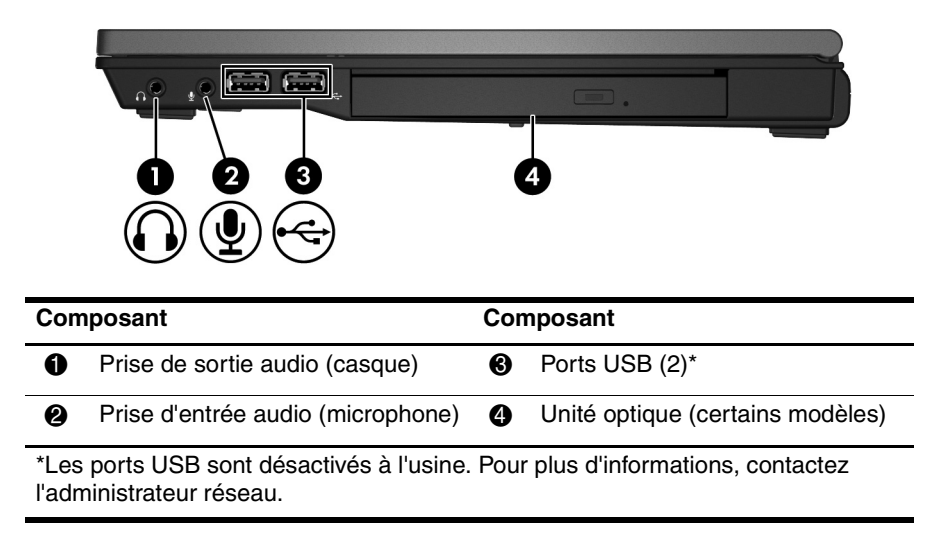

## Composants du panneau arrière

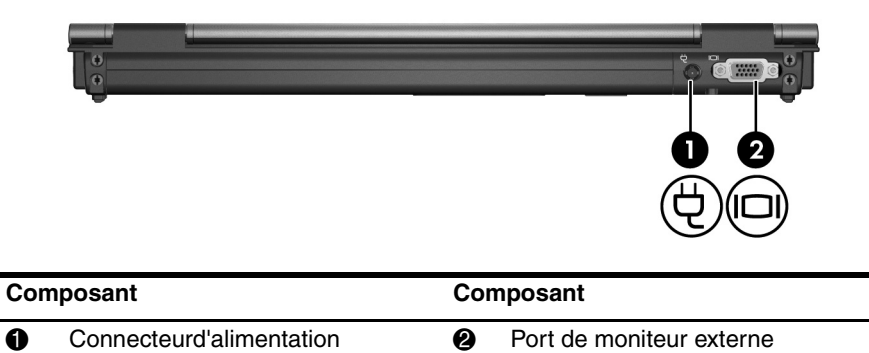

## Éléments de la face inférieure

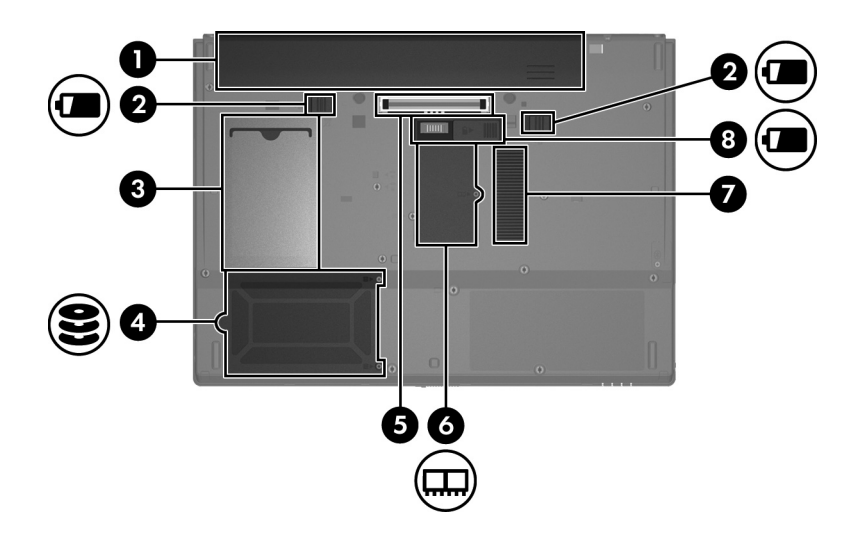

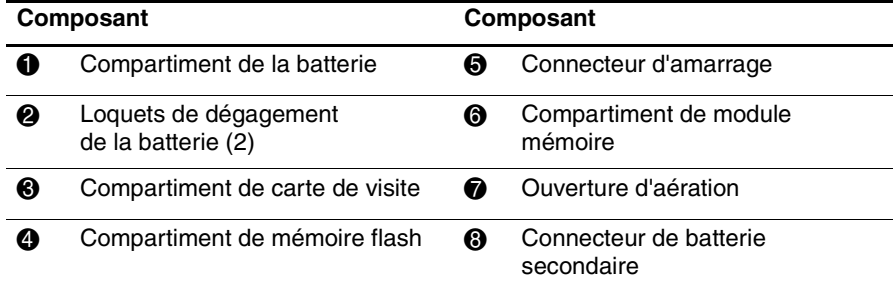

### Antennes sans fil

Les antennes sans fil permettent d'émettre et de recevoir des signaux d'un ou plusieurs périphériques sans fil. Ces antennes ne sont pas apparentes de l'extérieur de l'ordinateur.

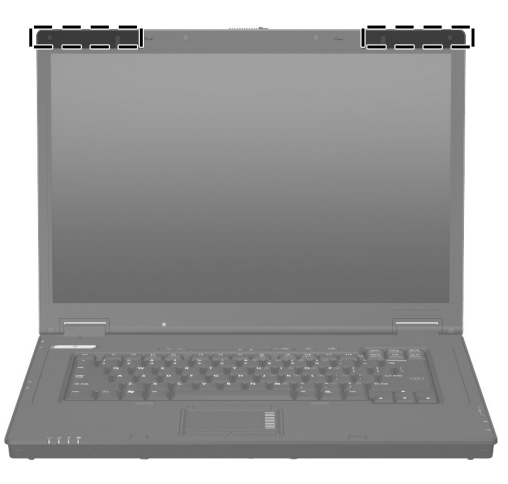

✎ Pour pouvoir connecter l'ordinateur à un réseau sans fil, son écran doit être ouvert et les antennes sans fil ne doivent pas être obstruées.

Pour connaître les réglementations relatives aux appareils sans fil, reportez-vous au paragraphe "Informations sur les réglementations, la sécurité et les conditions d'utilisation" de ce manuel, puis reportez-vous à la sous-section relative à votre pays ou région.

# Renseignements sur le produit

# **Fonctionnement sûr**

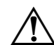

Å **AVERTISSEMENT :** Pour réduire les risques de chocs électriques ou de dommages à votre équipement, respectez les consignes suivantes :

- Branchez le cordon d'alimentation sur une prise secteur facilement accessible.
- Coupez l'alimentation de l'ordinateur en débranchant le cordon d'alimentation de la prise secteur (plutôt que de l'ordinateur).
- Si le cordon d'alimentation est doté d'une prise de raccordement à trois broches, branchez le cordon à une prise à trois broches reliée à la terre. Ne désactivez pas la broche de mise à la terre du cordon d'alimentation en utilisant, par exemple, un adaptateur bipolaire. La broche de mise à la terre constitue un élément de sécurité essentiel.

Å **AVERTISSEMENT :** pour éviter tout risque de blessure grave, lisez le *Manuel Sécurité et ergonomie du poste de travail.* Ce manuel présente une disposition correcte du poste de travail, les positions à adopter, ainsi que des habitudes de travail saines pour les utilisateurs d'ordinateurs. Le *Manuel Sécurité et ergonomie du poste de travail* fournit également des informations importantes sur la sécurité électrique et mécanique. Ce manuel est disponible sur le Web à l'adresse http://www.hp.com/ergo.

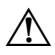

Å **AVERTISSEMENT :** Pour éviter tout risque de blessure associée à la chaleur ou de surchauffe de l'ordinateur, ne placez pas ce dernier sur vos genoux et n'obstruez pas ses fentes d'aération. Utilisez toujours l'ordinateur sur une surface plane et rigide. La ventilation ne doit pas être entravée par des éléments rigides, tels qu'une imprimante, ni par des éléments souples, tels que des coussins, du tissu ou un tapis épais. Par ailleurs, ne mettez pas en contact l'adaptateur secteur avec la peau ou des éléments souples, tels que des coussins, du tissu ou un tapis épais, pendant le fonctionnement de l'appareil. L'ordinateur et l'adaptateur secteur sont conformes aux limites de température des surfaces accessibles à l'utilisateur, définies par la norme internationale sur la sécurité du matériel informatique (IEC 60950).

Å **AVERTISSEMENT :** Pour réduire les risques, n'utilisez que l'adaptateur secteur ou la batterie fourni avec l'ordinateur, un adaptateur secteur ou une batterie de rechange fourni par HP ou un adaptateur secteur ou une batterie acheté en tant qu'accessoire auprès de HP.

Pour plus d'informations sur la sécurité, les réglementations ainsi que sur la mise au rebut des batteries, reportez-vous à la section "Informations sur les réglementations, la sécurité et les conditions d'utilisation" de ce chapitre.

# Affichage des informations importantes

Les écrans d'affichage de tous les portables HP respectent strictement les caractéristiques de qualité et de fiabilité. Un faible pourcentage des écrans peut présenter des imperfections cosmétiques qui apparaissent sous forme de points brillants ou sombres (décrits ci-dessous) dans la surface visible :

- ✎ ceci est conforme aux normes industrielles et commun à tous les types d'écrans utilisés par les fournisseurs de portables HP et n'est pas spécifique à un modèle ou une gamme de produits HP.
- Un pixel est composé d'un sous-pixel rouge, d'un vert et d'un bleu, et chacun d'entre eux est communément appelé un point.
- Une imperfection de pixel peut se manifester par un point éclairé en permanence (un point lumineux sur un fond sombre) ou par un point toujours éteint (un point sombre sur un fond lumineux).
- Une imperfection de sous-pixel est moins visible qu'une imperfection d'un pixel complet, car celle-ci est plus petite et n'est visible que sur un fond spécifique.

HP s'attend à ce que, avec le temps, l'industrie continue à améliorer sa capacité à produire des écrans contenant moins d'imperfections cosmétiques, et HP ajustera les manuels selon les améliorations effectuées.

Pour plus d'informations concernant l'écran de votre PC portable, veuillez consulter le site Web de HP : http://www.hp.com/support

# Informations sur les réglementations, la sécurité et les conditions d'utilisation

### Avis de réglementation

Cette section présente les avis de réglementation relatifs aux fonctions avec et sans fil des différents pays et régions, ainsi que des informations de conformité de votre ordinateur. Certains avis ne s'appliquent pas à votre ordinateur.

Un ou plusieurs périphériques sans fil intégrés peuvent être installés. Dans certains environnements, l'utilisation d'appareils sans fil peut être limitée. Ces restrictions peuvent s'appliquer dans les avions, dans les hôpitaux, près d'explosifs, dans des lieux dangereux, etc. Si vous n'êtes pas sûr des règles qui s'appliquent à cet appareil, demandez si vous pouvez l'utiliser avant de le mettre sous tension.

Pour identifier un matériel, par exemple un périphérique WLAN, sur votre ordinateur, procédez comme suit :

» Cliquez sur **Démarrer**, puis sur **Informations système HP**.

Les critères de règlementation pour votre pays peuvent être indiqués sous l'ordinateur, sous la batterie, sous un panneau amovible (ou à un emplacement accessible de l'utilisateur), ou sur le module sans fil ou de modem.

### RéglementationFCC

Le matériel a été testé et jugé conforme aux normes de matériel numérique de la classe B, conformément à l'article 15 de la réglementation FCC. Ces normes sont destinées à assurer une protection raisonnable contre les interférences nuisibles, lorsque le matériel est utilisé dans une zone d'habitation. Ce matériel produit, utilise et peut émettre de l'énergie sous forme de fréquences radio, et peut, s'il n'est pas installé et utilisé conformément aux consignes d'utilisation, provoquer des interférences dans les communications radio. Cependant, nous ne pouvons garantir l'absence totale d'interférence dans une installation donnée.

Si ce matériel devait provoquer des interférences avec une radio ou un téléviseur, ce qu'il est facile de déceler en éteignant puis en rallumant ce matériel, il est alors vivement conseillé à l'utilisateur d'essayer de supprimer ces interférences en prenant une ou plusieurs des mesures suivantes :

- Réorienter ou repositionner l'antenne de réception.
- Eloigner le matériel informatique du récepteur.
- Brancher le matériel informatique sur la prise d'un circuit autre que celui sur lequel est branché le récepteur.
- Demander conseil à un revendeur ou à un technicien de radio ou de télévision expérimenté.

### **Modifications**

La réglementation FCC stipule que l'utilisateur doit être informé que tout changement ou modification opéré(e) sur l'appareil, n'ayant pas été expressément approuvé(e) par HP, peut entraîner l'annulation des droits d'exploitation du produit dont bénéficie l'utilisateur.

### Câbles

Pour être conformes à la réglementation FCC, les connexions d'entrée de l'appareil doivent être établies avec des câbles blindés munis de revêtements métalliques RFI/EMI.

### Déclaration de conformité des produits portant le logo FCC (valable aux États-Unis uniquement)

Cet appareil est conforme à l'article 15 des réglementations FCC. L'utilisation de l'appareil est soumise aux deux conditions suivantes :

- 1. Cet appareil ne doit pas provoquer d'interférences nuisibles.
- 2. Il doit accepter toutes interférences reçues, notamment des interférences pouvant provoquer un fonctionnement non voulu.

Si vous avez des questions sur votre appareil non liées à cette déclaration, veuillez nous écrire à l'adresse suivante :

Hewlett-Packard Company P. O. Box 692000, Mail Stop 530113 Houston, TX 77269-2000, États-Unis

Pour toute question concernant cette déclaration FCC, écrivez-nous à l'adresse suivante :

Hewlett-Packard Company P. O. Box 692000, Mail Stop 510101 Houston, TX 77269-2000, États-Unis

ou appelez HP au 281-514-3333

Pour identifier le produit, reportez-vous au numéro de référence, de série ou de modèle inscrit sur le produit.

### Ordinateurs avec périphériques LAN sans fil et modules sans fil à large bande

Ce périphérique ne doit pas être colocalisé ni ne doit fonctionner en association avec une autre antenne ou un autre transmetteur.

Å **AVERTISSEMENT :** Exposition aux rayonnements de fréquence radio La puissance de sortie émise par cet appareil est nettement inférieure aux limites d'exposition aux fréquences radio édictées par le FCC. Toutefois, l'appareil doit être utilisé de sorte que les possibilités de contact humain soient réduites au maximum pendant le fonctionnement normal des portables et PC Tablettes.

Pendant le fonctionnement normal des PC Tablettes : pour éviter de dépasser les limites d'expositions aux fréquences radio édictées dans la réglementation FCC, il est préférable de ne pas s'approcher à plus de 2,5 cm de l'antenne. Pour identifier l'emplacement des antennes sans fil, reportez-vous au manuel de l'utilisateur ou visite guidée du PC Tablette inclus dans l'ordinateur.

Pendant le fonctionnement normal des portables : Pour éviter tout risque de dépassement des limites d'exposition aux fréquences radio édictées par la FCC, les antennes ne doivent pas se trouver à moins de 20 cm (8 pouces) de l'utilisateur, y compris lorsque l'écran de l'ordinateur est fermé. Pour identifier l'emplacement des antennes sans fil, reportez-vous à la section Visite guidée du portable dans les manuels de référence disponibles sur le site Web de HP.

Ä**ATTENTION :** Lorsque vous utilisez un réseau local sans fil IEEE 802.11a, abstenez-vous d'utiliser ce matériel à l'extérieur. En effet, il fonctionne dans la plage de fréquences allant de 5,15 à 5,25 GHz. La FCC exige que ce matériel soit utilisé à l'intérieur pour la plage de fréquences comprise entre 5,15 et 5,25 GHz, afin de réduire les risques d'interférence avec les systèmes de satellites du service mobile du canal commun. Un radar à puissance élevée est alloué comme premier utilisateur des bandes de fréquence allant de 5,25 à 5,35 GHz et de 5,65 à 5,85 GHz. Ces stations radar peuvent entraîner des interférences avec cet appareil et/ou l'endommager.

### Avis brésilien

Este equipamento opera em caráter secundário, isto é, não tem direito a proteção contra interferência prejudicial, mesmo de estações do mesmo tipo, e não pode causar interferência a sistemas operando em caráter primário.

Este equipamento atende aos limites de Taxa de Absorção Específica referente à exposição a campos elétricos, magnéticos e eletromagnéticos de radiofreqüências adotados pela ANATEL.

À moins que l'ordinateur ne soit équipé d'un Intel® PRO/réseau local sans fil 2100 ou d'un Intel PRO/réseau local sans fil 2200, la marque d'homologation brésilienne est située sous l'ordinateur.

### Marques d'homologation du réseau local sans fil

Le Intel PRO/réseau local sans fil 2100 comporte la marque d'homologation au-dessous de :

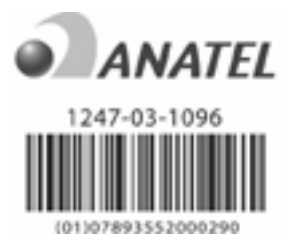

Le Intel PRO/réseau local sans fil 2200 comporte la marque d'homologation au-dessous de :

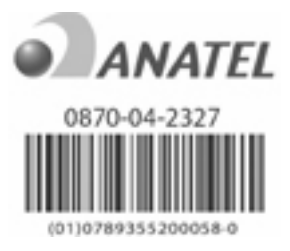

### Avis canadiens

Cet appareil numérique de Classe B est conforme à tous les critères de régulation canadienne entraînant des interférences. Le fonctionnement sans fil est sujet à 2 conditions. La première est que le périphérique sans fil n'engendre pas d'interférences. La deuxième condition est que le périphérique sans fil doit accepter toute interférence, y compris les interférences qui pourraient engendrer un mauvais fonctionnement de l'appareil.

Ä**ATTENTION :** Lorsque vous utilisez un réseau local sans fil IEEE 802.11a, abstenez-vous d'utiliser ce matériel à l'extérieur. En effet, il fonctionne dans la plage de fréquences allant de 5,15 à 5,25 GHz. Industry Canada exige que ce matériel soit utilisé à l'intérieur pour la plage de fréquences comprise entre 5,15 et 5,25GHz, afin de réduire les risques d'interférence avec les systèmes de satellites du service mobile du canal commun. Un radar à puissance élevée est alloué comme premier utilisateur des bandes de fréquence allant de 5,25 à 5,35 GHz et de 5,65 à 5,85 GHz. Ces stations radar peuvent entraîner des interférences avec cet appareil et/ou l'endommager.

Les antennes de cet appareil ne sont pas remplaçables. Toute tentative au niveau de l'accès utilisateur endommagera votre ordinateur.

Pour les périphériques radio des bandes de fréquence 5250 à 5350-MHz et 5470 à 5725-MHz, le gain maximum spécifié par la limite p.i.r.e canadienne est indiqué ci-dessous :

- Broadcom  $802.11a/b/g$  WLAN = 5.6 dBi
- Broadcom 4321AG 802.11a/b/g/draft-n Wi-Fi Adaptateur = 5.6 dBi
- Intel PRO/Wireless  $3945ABC = 6$  dBi
- Intel Wireless WiFi Link  $4965AG = 6$  dBi
- Intel Wireless WiFi Link  $4965AGN = 6$  dBi

Pour les périphériques radio dans la bande de fréquence 5725 à 5825-MHz, la gain maximum autorisé, comme indiqué par les limites p.i.r.e canadiennes pour un fonctionnement point à point et sans point à point, est indiqué ci-dessous :

- Broadcom  $802.11a/b/g$  WLAN = 5.8 dBi
- Broadcom 4321AG 802.11a/b/g/draft-n Wi-Fi Adaptateur = 5.8 dBi
- $\blacksquare$  Intel PRO/Wireless 3945ABG = 6 dBi
- Intel Wireless WiFi Link  $4965AG = 6$  dBi
- Intel Wireless WiFi Link  $4965AGN = 6$  dBi

### Avis canadien

Cet appareil numérique de la classe B respecte toutes les exigences du Règlement sur le matériel brouilleur du Canada.

### Avis de l'Union Européenne

Les produits portant la marque CE sont conformes aux directives de l'UE suivantes :

- Directive relative à la basse tension 2006/95/EC
- Directive EMC 2004/108/EC

La conformité CE de ce produit n'est valide que s'il est alimenté par un adaptateur secteur estampillé CE fourni par HP.

Si cet appareil présente des fonctionnalités de télécommunications, il est également conforme aux exigences essentielles de la directive suivante de l'UE :

Directive R&TTE 1999/5/EC

La conformité à ces directives implique la conformité aux normes européennes harmonisées (Normes européennes) qui sont présentées dans la Déclaration de conformité de l'UE édictée par HP pour ce produit ou cette gamme de produits. Cette conformité est représentée par l'une des marques de conformité ci-après apposée sur le produit.

Cette marque CE correspond aux appareils non communicants et de télécommunications UE harmonisés, par exemple BluetoothR.

Boeblingen, Allemagne Hewlett-Packard GmbH, HQ-TRE, Herrenberger Straße 140, 71034

Cette marque CE correspond aux produits de télécommunications UE non harmonisés.

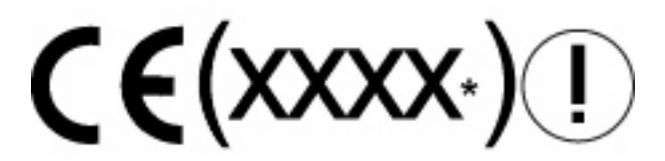

\*Si applicable, un numéro de corps notifié est utilisé. Reportez-vous à l'étiquette de conformité sur ce produit.

La fonctionnalité de télécommunications de ce produit peut être utilisée dans les pays de l'Union européenne et de l'AELE suivants :

Allemagne, Autriche, Belgique, Bulgarie, Chypre, Danemark, Espagne, Estonie, Finlande, France, Grèce, Hongrie, Irlande, Islande, Italie, Lettonie, Liechtenstein, Lituanie, Luxembourg, Malte, Norvège, Pays-Bas, Pologne, Portugal, Roumanie, République Slovaque, République Tchèque, Royaume-Uni, Slovénie, Suède et Suisse.

### Produits dotés de périphériques WLAN 2,4 GHz

### *France*

L'utilisation de cet équipement (2.4GHz wireless LAN) est soumise à certaines restrictions : cet équipement peut être utilisé à l'intérieur d'un bâtiment en utilisant toutes les fréquences de 2400 à 2483.5MHz (Chaîne 1–13). Pour une utilisation dans un en nvironnement extérieur, vous ne devez pas utiliser les fréquences comprises entre 2454 et 2483.5-MHz (Chaîne 1–9 ). Pour les dernières restrictions, voir http://www.arcep.fr.

For 2.4-GHz wireless LAN operation of this product, certain restrictions apply. This equipment may use the entire 2400-MHz to 2483.5-MHz frequency band (channels 1–13) for indoor applications.

For outdoor use, the 2454-MHz to 2483.5-MHz frequency band (channels 1–9) may not be used. For the latest requirements, see http://www.arcep.fr.

### *Italie*

E'necessaria una concessione ministeriale anche per l'uso del prodotto. Verifici per favore con il proprio distributore o direttamente presso la Direzione Generale Pianificazione e Gestione Frequenze.

Utilisation soumise à l'octroi de licence. Vérifiez avec votre distributeur ou directement auprès de la Direction générale pour la planification et la gestion des fréquences (Direzione Generale Pianificazione e Gestione Frequenze).

### Produits dotés de périphériques WLAN 5 GHz

La disponibilité des fréquences pour WLAN 802.11a ou 802.11h n'est actuellement pas harmonisée dans toute l'Union européenne. Pour connaître les règles de conformité, les utilisateurs doivent s'informer auprès du fournisseur de l'appareil, du bureau HP local ou de l'autorité de télécommunications.

### Produits équipés de modules HP sans fil à large bande

#### CET APPAREIL RÉPOND AUX DIRECTIVES INTERNATIONALES POUR L'EXPOSITION AUX RAYONNEMENT DES FRÉQUENCES RADIO

Le module HP sans fil à large bande de votre portable est un transmetteur et récepteur radio. L'appareil est conçu pour ne pas dépasser les limites d'exposition aux fréquences radio (FR) recommandées par les directives internationales (ICNIRP). Ces limites font partie des directives complètes qui établissent les niveaux autorisés de rayonnement FR pour la population générale. Les directives ont été développées par des organisations scientifiques indépendantes grâce à une évaluation périodique et approfondie des études scientifiques. L'appareil correspondant également aux directives européennes R&TTE, y compris la protection de la santé et la sécurité de l'utilisateur et de toute autre personne.

Les normes d'exposition pour les périphériques mobiles emploient une unité de mesure connue sous le nom de Débit d'Absorption Spécifique (DAS).\* Le DAS a été obtenu en testant le périphérique dans des positions de fonctionnement standard avec l'appareil transmettant à son niveau de puissance certifié le plus élevé pour toutes les fréquences testées. Les informations du DAS de votre ordinateur, y compris la distance minimum recommandée de votre corps, est disponible sur le site Web de HP à l'adresse http://www.hp.com/broadbandwireless. le DAS actuel du périphérique en cours de fonctionnement peut être bien inférieur à la valeur maximale, car le périphérique fonctionne à des niveaux de puissance multiples et utilise uniquement la puissance nécessaire pour atteindre le réseau.

Lorsque ce périphérique est installé sur l'ordinateur portable, il correspond aux directives d'exposition FR si les antennes sont positionnées à une distance minimum du corps. Le périphérique nécessite une connexion au réseau de bonne qualité afin de pouvoir transmettre des données ou des messages. Dans certains cas, la transmission de données ou de messages peut être retardée jusqu'à ce qu'une connexion de ce type soit disponible. Assurez-vous que la distance recommandée est respectée jusqu'à ce que la transmission soit effectuée.

\*Les directives internationales non FCC, indiquent que la limite du DAS pour les appareil utilisés par le public est de 2.0 watts/kilogramme (W/kg) pour en moyenne 10 grammes de tissu corporel. Les directives incorporent une marge substantielle de sécurité pour fournir une protection supplémentaire au public et pour traiter toute variation des mesures. Les valeurs du DAS peuvent varier selon les exigences de rapport national et la bande de réseau.

### Avis relatif à l'ergonomie

### *Allemagne*

Les ordinateurs portables portant la marque d'homologation "GS" correspondent aux exigences ergonomiques et sont adaptés uniquement à une utilisation de courte durée des tâches VDU. Lorsqu'un ordinateur portable est utilisé pour des travaux d'affichage dans lesquels la directive VDU 90/270/EEC est applicable, un clavier externe adapté est nécessaire. Selon l'application et la tâche, un moniteur externe adapté peut également être nécessaire pour obtenir des conditions de travail comparables à celles d'un poste de travail.

Mobile Computer, welche das "GS" Zeichen tragen, entsprechen den ergonomischen Anforderungen und sind nur für kurzzeitige Benutzung von Bildschirmarbeitsaufgaben geeignet. Wird ein mobiler Computer für Bildschirmarbeitsaufgaben verwendet, wo die Richtlinie 90/270/EEG (Bildschirmarbeitsrichtlinie) anzuwenden ist, wird eine geeignete externe Tastatur notwendig. Abhängig von der Anwendung und der Aufgabe kann ein geeigneter externer Monitor erforderlich sein, um vergleichbare Arbeitsbedingungen zu einem stationären Arbeitsplatz zu erreichen.

### Avis indien

La Loi Telegraph indienne de 1885 exige qu'un utilisateur d'un réseau local sans fil EEE 802.11a obtienne une licence. Pour obtenir cette licence, veuillez contacter le Wireless Planning & Coordination Wing, Ministry of Communications, Sanchar Ghavan New Delhi.

### Avis japonais

この装置は、情報処理装置等電波障害自主規制協議会 (VCCI) の基 進に基づくクラスB情報技術装置です。この装置は、家庭環境で使用す ることを目的としていますが、この装置がラジオやテレビジョン受信機 に近接して使用されると、受信障害を引き起こすことがあります。 取扱説明書に従って正しい取り扱いをして下さい。

この機器の使用周波数帯では、電子レンジ等の産業・科学・医療用機器のほか 工場の製造ライン等で使用されている移動体識別用の構内無線局(免許を要する 無線局)及び特定小電力無線局(免許を要しない無線局)が運用されています。

- この機器を使用する前に、近くで移動体識別用の構内無線局及び特定小電力 無線局が運用されていないことを確認して下さい。
- 2 万一、この機器から移動体識別用の構内無線局に対して電波干渉の事例が発 生した場合には、速やかに使用周波数を変更するか又は電波の発射を停止した 上、下記連絡先にご連絡頂き、混信回避のための処置等(例えば、パーティシ ョンの設置など)についてご相談して下さい。
- 3 その他、この機器から移動体識別用の特定小電力無線局に対して電波干渉の 事例が発生した場合など何かお困りのことが起きたときは、次の連絡先へお問 い合わせ下さい。

連絡先:日本ヒューレット・パッカード株式会社 TEL:0120-014121

5 GHz帯を使用する特定無線設備 (802.11a相当)は屋内使用に限られて います。この機器を屋外で使用することは電波法で禁じられています。

### Périphériques WLAN 802.11b

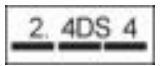

### Périphériques WLAN 802.11g

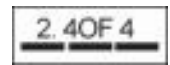

### Marques d'homologation du réseau local sans fil

Le périphérique de réseau local sans fil Intel PRO/sans fil 2200b/g comporte la marque d'homologation ci-dessous :

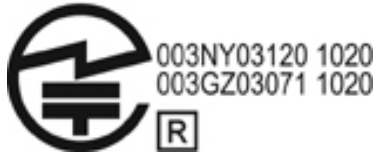

Le périphérique de réseau local sans fil Intel PRO/sans fil 2915a/b/g comporte la marque d'homologation ci-dessous :

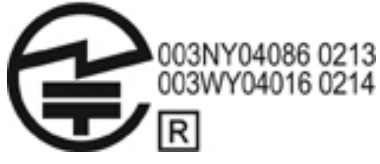

Le périphérique de réseau local sans fil Intel PRO/sans fil 3945a/b/g comporte la marque d'homologation ci-dessous :

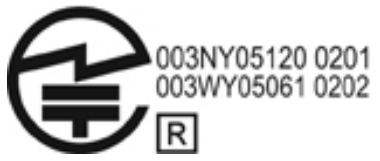

Le périphérique Intel Wireless WiFi Link 4965AG comporte la marque d'homologation ci-dessous :

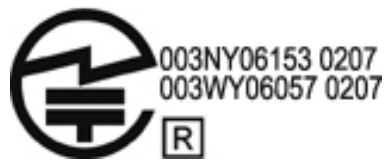

Le périphérique Intel Wireless WiFi Link 4965AGN comporte la marque d'homologation ci-dessous :

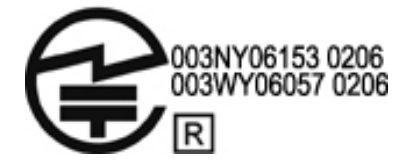

Le périphérique de réseau local sans fil Broadcom 802.11b/g/ comporte la marque d'homologation ci-dessous :

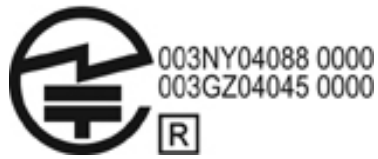

Le périphérique de réseau local sans fil Broadcom 4311BG 802.11b/g comporte la marque d'homologation ci-dessous :

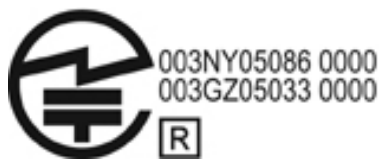

Le périphérique de réseau local sans fil Broadcom 4311AG 802.11a/b/g comporte la marque d'homologation ci-dessous :

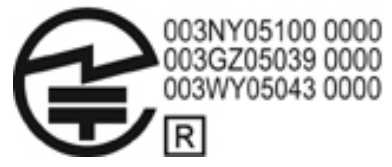

Le périphérique de réseau local sans fil Broadcom 802.11a/b/g comporte la marque d'homologation ci-dessous :

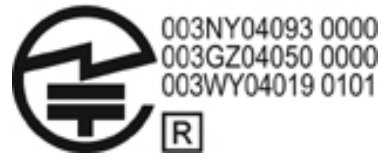

Le périphérique de réseau local sans fil Broadcom 802.11b/g/ avec Broadrange comporte la marque d'homologation ci-dessous :

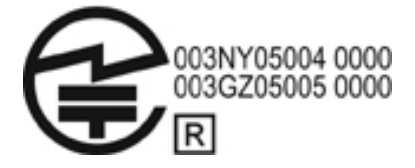

Le périphérique de réseau local sans fil Broadcom 802.11a/b/g avec Broadrange comporte la marque d'homologation ci-dessous :

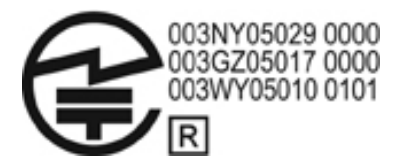

L'adaptateur WiFi Atheros 2425BG 802.11b/g comporte la marque d'homologation ci-dessous :

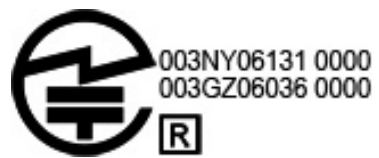

L'adaptateur WiFi 4321AG 802.11a/b/g/draft-n comporte la marque d'homologation ci-dessous :

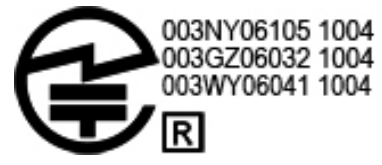

Le périphérique de réseau local sans fil Broadcom 802.11b/g comporte la marque d'homologation ci-dessous :

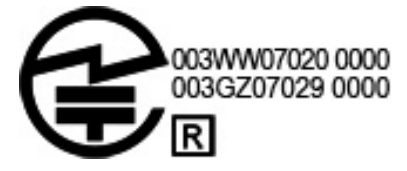

### Marques d'homologation du réseau local sans fil

Le module sans fil à large bande HP hs2300 HSDPA comporte la marque d'homologation ci-dessous :

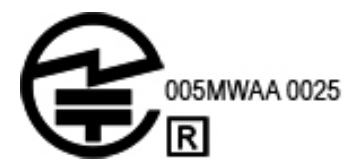

### Périphériques Bluetooth

 $2.4F$ 

### Marques d'homologation pour périphériques Bluetooth

Le module intégré HP avec Bluetooth 2.0 comporte la marque d'homologation suivante :

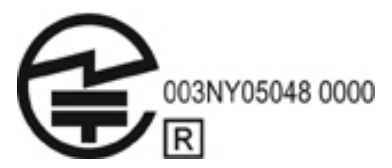

Avis coréen

B급 기기 (가정용 정보통신기기)

이 기기는 가정용으로 전자파적합등록을 한 기기로서<br>주거지역에서는 물론 모든지역에서 사용할 수 있습니다.

### Avis relatif aux appareils sans fil singapouriens

Éteindre tout périphérique WWAN lorsque vous êtes à bord d'un avion. L'utilisation de ces appareils à bord d'un avion est illégale, peut mettre en danger le fonctionnement de l'avion, et peut perturber le réseau cellulaire. En cas de manquement à ces instructions le contrevenant encoure une suspension ou un refus des services cellulaires, ou encoure une action en justice, ou les deux.

Nous rappelons aux utilisateurs qu'ils doivent restreindre l'utilisation d'un équipement radio dans des dépôts de carburant, usines de produits chimiques, et lorsque des opérations de dynamitage sont en cours.

Comme pour les autres équipements de transmission radio mobile, pour le bon fonctionnement de l'équipement et la sécurité du personnel nous conseillons aux utilisateurs de ne pas autoriser qu'un corps humain s'approche trop près de l'antenne au cours du fonctionnement de l'appareil.

Cet appareil a été conçu pour satisfaire aux exigences applicables concernant les ondes radio, basées sur les instructions scientifiques qui comprennent des marges pour assurer la sécurité de toutes les personnes, indépendamment de la santé et de l'âge. Ces instructions d'exposition aux ondes radio utilisent une unité de mesure

appelée Débit d'Absorption Spécifique (DAS). Les tests de DAS sont effectués à l'aide de procédés standardisés, avec le téléphone transmettant à son niveau de puissance certifié le plus élevé pour toutes les fréquences utilisées. Les données du DAS se basent sur les normes EN50360 et EN50361 de CENELEC, qui utilisent la limite de 2 watts par kilogramme, avec une moyenne de 10 grammes de tissu.

### Avis de Taiwan

低功率電波輻射性電機管理辦法

第十四條 經型式認證合格之低功率射頻電機,非經許可,公司、 商號或使用者均不得擅自變更頻率、加大功率或變更原 設計之特性及功能。

第十七條 低功率射頻電機之使用不得影響飛航安全及干擾合法通 信;經發現有干擾現象時,應立即停用,並改善至無干 擾時方得繼續使用· 前項合法通信,指依電信規定作業之無線電信・低功率 射頻電機須忍受合法通信或工業、科學及醫療用電波輻 射性電機設備之干擾 ·

### Avis sur les utilisations en vol

L'utilisation d'équipement électronique à bord d'un avion commercial est laissée à la discrétion de la compagnie aérienne.

### Avis relatif aux batteries

Ä**ATTENTION :** Risque d'explosion si la batterie est remplacée par un modèle non conforme. Éliminer les batteries usées en respectant les instructions.

Pour plus d'informations concernant le remplacement d'une batterie, reportez-vous au manuel de l'utilisateur inclus avec l'ordinateur.

### Conformité ENERGY STAR

Les ordinateurs HP qui portent le logo ENERGY STAR® sont conformes aux caractéristiques ENERGY STAR de l'U.S. Environmental Protection Agency (EPA). Le logo ENERGY STAR EPA n'implique aucune prise de responsabilité par EPA. En tant que partenaire d'ENERGY STAR, Hewlett-Packard Company a décidé que les produits marqués du logo ENERGY STAR sont équipés de ENERGY STAR pour les réglementations ENERGY STAR applicables sur le rendement électrique. Le logo suivant apparaîtra sur tous les ordinateurs équipés de ENERGY STAR :

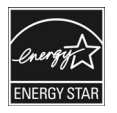

Le programme ENERGY STAR pour les ordinateurs a été créé par le EPA pour promouvoir le rendement électrique et réduire la pollution de l'air grâce à des appareils plus écologiques dans les domiciles, les bureaux et les usines. Ces produits atteignent cet objectif grâce à l'utilisation de la fonction de gestion de l'alimentation de Microsoft Windows pour réduire la consommation électrique lorsque l'appareil n'est pas utilisé.

La fonction de gestion de l'alimentation permet à l'ordinateur d'initier un mode de faible consommation ou de veille après une période d'inactivité de l'utilisateur. Lorsque cette fonction est utilisée avec un moniteur externe équipé de ENERGY STAR, elle supporte également des fonctions de gestion d'alimentation similaires du moniteur. Pour bénéficier des économies d'énergie potentielles, la fonction de gestion d'alimentation est prédéfinie pour se comporter de la manière suivante lorsque le système fonctionne sur l'alimentation en c.a :

Éteindre l'écran après 15 minutes

Initier la Mise en veille après 30 minutes

L'ordinateur sort du mode Veille lorsque le bouton d'alimentation/veille est enfoncé. Lorsque la fonction Wake On LAN (WOL) est activée, l'ordinateur peut également sortir du mode Veille en réponse à un signal de réseau.

Des informations supplémentaires sur les économies financières et énergétiques potentielles de la fonction de gestion d'alimentation sont accessibles sur le site Web de EPA ENERGY STAR Gestion d'alimentation à l'adresse http://www.energystar.gov/powermanagement.

Des informations à propos du programme ENERGY STAR et de ses bienfaits sur l'environnement sont disponibles sur le site Web de EPA ENERGY STAR à l'adresse http://www.energystar.gov.

### Réglementation des appareils à laser

Cet appareil peut être fourni avec un périphérique contenant un laser classifié comme un produit laser de classe 1 conforme aux réglementations US FDA et IEC 60825-1. L'appareil n'émet pas de radiations laser dangereuses.

Tout produit laser est conforme aux normes 21 CFR 1040.10 et 1040.11, à l'exception des déviations conformément à l'avis sur les produits laser N°50, daté du 27 mai 2001 ; et des réglementations IEC 60825-1:1993/A2:2001.

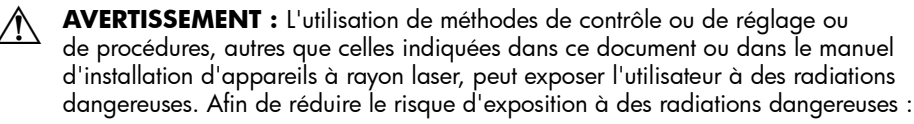

- N'essayez pas d'ouvrir la partie supérieure du module. L'appareil ne contient pas de composants pouvant être réparés par l'utilisateur.
- N'utilisez pas de commandes, ne faites pas de réglages, ni n'effectuez pas des procédures au périphérique laser autres que celles spécifiées dans le manuel d'installation de l'équipement laser.
- Seuls les fournisseurs de services agréés sont autorisés à réparer ce produit.

### Avis concernant les modems

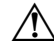

Å **AVERTISSEMENT :** pour réduire le risque d'incendie, d'électrocution et de blessures pendant l'utilisation de cet appareil, suivez systématiquement les règles de sécurité de base suivantes :

- N'utilisez pas l'appareil à proximité d'eau, par exemple près d'une baignoire, d'un lavabo, d'un évier ou d'une piscine, ou encore dans une cave humide.
- Évitez d'utiliser l'appareil pendant un orage. Il existe en effet un risque d'électrocution dû à la foudre.
- N'utilisez jamais cet appareil, pour signaler une fuite de gaz, si vous vous trouvez à proximité de la fuite.
- Débranchez systématiquement le câble du modem avant d'ouvrir l'enceinte de l'appareil ou de toucher un câble modem non isolé, une prise jack ou un composant interne.
- Si cet appareil n'a pas été fourni avec un cordon téléphonique, n'utilisez qu'un cordon téléphonique No. 26 AWG ou supérieur.
- Ne branchez pas un câble de modem ou de téléphone dans la prise réseau (RJ-45).

GARDEZ CES INSTRUCTIONS

### Agréments relatifs au périphérique de télécommunications

Le périphérique de télécommunication de votre ordinateur est homologué pour une connexion au réseau téléphonique des pays et régions dont le certificat d'homologation apparaît sur l'étiquette du produit apposée sur la base de l'ordinateur ou sur le modem.

Pour vérifier que ce matériel est configuré pour le pays ou région où il se trouve, reportez-vous au manuel de l'utilisateur qui l'accompagne. Si vous sélectionnez un pays ou région autre que celui dans lequel se trouve le modem, il risque de violer les lois de télécommunication du pays. De plus, votre modem risque de ne pas fonctionner correctement si vous ne sélectionnez pas le bon pays ou région.

Si, lorsque vous sélectionnez un pays ou une région, un message apparaît pour indiquer que ce pays ou région n'est pas supporté, c'est que le modem n'a pas été agréé dans ce pays et ne doit donc pas être utilisé.

### Avis américain concernant les modems

Cet équipement est conforme à l'article 68 des réglementations FCC et aux conditions adoptées par l'ACTA. Une étiquette apposée sur la face inférieure de l'ordinateur ou sur le modem comporte, entre autres informations, un identificateur de produit au format US: AAAEQ##TXXXX. Fournissez ces informations à la compagnie téléphonique si elle vous le demande.

**Homologation applicable prise USOC = RJ11C.** Les prises utilisées pour connecter cet équipement aux câbles électriques des lieux et au réseau téléphonique doivent être conformes à l'article 68 des réglementations FCC et aux conditions approuvées par l'ACTA. Un cordon téléphonique et une prise modulaire conformes FCC sont livrés avec cet équipement. Il est conçu pour être branché sur une prise modulable également conforme. Pour des détails, reportez-vous aux instructions d'installation.

Le REN permet de déterminer le nombre de périphériques pouvant être raccordés sur une ligne téléphonique. Si un nombre excessif d'appareils est présent sur la ligne téléphonique, ceux-ci risquent de ne pas répondre à un appel entrant. Dans la plupart des cas (mais pas toujours), la somme des REN des périphériques raccordés sur une ligne ne doit pas dépasser cinq (5,0). Pour être sûr du nombre d'appareils pouvant être connectés à une même ligne (déterminé par le numéro REN), contactez la compagnie de téléphone locale. Pour les produits agréés après le 23 juillet 2001, le REN fait partie de l'identificateur du produit qui est au format américain : AAAEQ##TXXXX. Les chiffres représentés par le signe ## constituent le REN sans virgule (par exemple, 03 représente un REN de 0,3). Pour les produits antérieurs à cette date, le REN est affiché séparément sur l'étiquette.

Si cet équipement HP détériore le réseau téléphonique, la compagnie de téléphone vous avisera par avance qu'une interruption de service peut être requise. Si la compagnie de téléphone ne peut pas vous aviser par avance, vous serez informé dès que possible. Vous serez également informé de vos droits de réclamation auprès de la FCC si vous le jugez nécessaire.

La compagnie de téléphone peut apporter des modifications à ses équipements, opérations ou procédures pouvant affecter le bon fonctionnement de votre matériel. Si cela se produit, la compagnie de téléphone vous informera par avance pour vous permettre d'apporter les modifications requises afin d'assurer un service téléphonique sans interruption.

Si vous rencontrez des problèmes avec cet équipement, contactez l'assistance technique. S'il détériore le réseau téléphonique, la compagnie de téléphone peut vous demander de le déconnecter jusqu'à ce que le problème soit résolu. Les seules réparations que vous pouvez effectuer sont celles qui sont présentées dans la section "Résolution des problèmes" du manuel de l'utilisateur, si ce dernier est fourni.

Le raccord à des lignes partagées est soumis aux tarifs en vigueur dans votre pays. Pour plus d'informations, contactez les commissions d'utilité publique, la commission de service public ou les commissions d'entreprise.

Si votre domicile est équipé d'un dispositif d'alarme spécial connecté à la ligne téléphonique, vérifiez que l'installation de cet équipement HP ne désactive pas ce dispositif. Si vous avez des questions sur ce qui peut désactiver le dispositif d'alarme, consultez votre compagnie de téléphone ou un installateur qualifié.

La loi de 1991 sur la protection des usagers du téléphone interdit l'utilisation d'un ordinateur ou de tout autre dispositif électronique, y compris les télécopieurs, pour l'envoi d'un message, à moins que ne soit inscrit clairement sur ce message (dans la marge, le haut ou le bas de chaque page ou sur la première page) la date et l'heure de l'envoi ainsi que l'identité de la société expéditrice, de l'entité ou du particulier, ainsi que le numéro de téléphone de la machine expéditrice, de l'entité ou du particulier. Le numéro de téléphone ne doit pas être un numéro commençant par 900 ni un numéro dont le coût dépasse celui d'un appel local ou longue distance.

Pour programmer ces informations dans votre télécopieur, reportez-vous aux instructions relatives au logiciel d'envoi de télécopies.

### Avis américain concernant les modems

Pour le modem installé sur votre ordinateur, reportez-vous aux avis des fournisseurs de modem suivants :

agere<sup>systems</sup>

**Brad Grande** Technical Manager

1110 American Parkway NE Lehigh Valley Central Campus Allentown, PA 18109<br>Phone: 610-712-7853 bgrande@agere.com

#### **Supplier's Declaration of Conformity**

Reference Number: AthensAM2 Place of Issue: Allentown, PA, USA Date of Issue: 5th October 2004

Agere Systems Inc. at 1110 American Parkway NE, Lehigh Valley Central Campus, Allentown, PA 18109 in the United States of America, hereby certifies that the Stryker Modem, bearing labelling identification number US: AGSMD01BATHENS complies with the Federal Communications Commission's ("FCC") Rules and Regulations 47 CFR Part 68, and the Administrative Council on Terminal Attachments ("ACTA")-adopted technical criteria TIA/EIA/IS-968, Telecommunications -Telephone Terminal Equipment - Technical Requirements for Connection of Terminal Equipment To the Telephone Network, July 2001.

Burd Simele

**Brad Grand Technical Manager** 

 $\mathbb{C}^{\mathbb{F}}$  contraint

CONEXANT SYSTEMS, INC 4000 MacArthur Blvd. Newport Beach, CA 92660

Supplier's Declaration of Conformity

Reference Number: (Optional) Place of Issue: NEWPORT BEACH, CA Date of Issue: November 1, 2005

Conexant Systems, Inc. located at 4000 MacArthur Blvd, Newport Beach, CA 92660, in the United States of America hereby certifies that the Conexant RD02-D450 Data/Fax Modem bearing labeling identification number US: CXSMM01BRD02D450 complies with the Federal Communications Commission's ("FCC") Rules and Regulations 47 CFR Part 68, and the Administrative Council on Terminal Attachments ("ACTA")-adopted technical criteria TIA-968-A-3, Telecommunications - Telephone Terminal Equipment - Technical Requirements for Connection of Terminal Equipment To the Telephone Network, February 2005.

Jordan Wilcox

Mr. Jordan Wilcox Printed Name

Responsible Party (Company Name): CONEXANT SYSTEMS INC.

**Motorola Inc. Access Solutions Business Unit, GSG** 1303 E. Algonquin Road 9th. Floor Schaumburg, IL 60196 **TISA**  $+1847 - 576 - 5000$ 

#### **Supplier's Declaration of Conformity**

Reference Number: Place of Issue: Date of Issue:

ML3080 Schaumburg, IL.USA 5th October 2005

Motorola. at Access Solutions Business Unit, GSG, 1303 E. Algonquin Road, 9th. Floor, Schaumburg, IL 60196, in the United States of America, hereby certifies that the ML3054 Modem, bearing labelling identification number US: S56MD01B13080 complies with the Federal Communications Commission's ("FCC") Rules and Regulations 47 CFR Part 68, and the Administrative Council on Terminal Attachments ("ACTA")-adopted technical criteria TIA/EIA/IS-968-A-3, Telecommunications - Telephone Terminal Equipment - Technical Requirements for Connection of Terminal Equipment To the Telephone Network, July 2001.

Ankur Sood **Product Manager** 

agere<sup>systems</sup>

**Read Grande** Technical Manager

1110 American Parkway NE Lehigh Valley Central Campus<br>Lehigh Valley Central Campus<br>Phone: 610-712-7853 bgrande@agere.com

#### **Supplier's Declaration of Conformity**

Reference Number: Delphi D40 Place of Issue: Allentown, PA, USA Date of Issue: 21st July 2005

Agere Systems Inc. at 1110 American Parkway NE, Lehigh Valley Central Campus, Allentown, PA 18109 in the United States of America, hereby certifies that the Delphi Modem, bearing labelling identification number US: AGSMD01BDELPHI complies with the Federal Communications Commission's ("FCC") Rules and Regulations 47 CFR Part 68, and the Administrative Council on Terminal Attachments ("ACTA")-adopted technical criteria TIA/EIA/IS-968-A-3, Telecommunications -Telephone Terminal Equipment-Technical Requirements for Connection of Terminal Equipment To the Telephone Network.

Burd, Generale

**Brad Grand Technical Manager** 

CONEXA

CONEXANT SYSTEMS, INC. 4000 MacArthur Blvd.<br>Newport Beach, CA 92660

#### **Supplier's Declaration of Conformity**

Reference Number: (Optional) Place of Issue: NEWPORT BEACH, CA Date of Issue: October 3, 2005

Conexant Systems, Inc. located at 4000 MacArthur Blvd, Newport Beach, CA 92660 in the United States of America hereby certifies that the Conexant RD02-D330 Data/Fax MDC Modem bearing labeling identification number US: CXSMM01BRD02D330 complies with the Federal Communications' Commission's ("FCC") Rules and Regulations 47 CFR Part 68, and the Administrative Council on Terminal Attachments ("ACTA")-adopted technical criteria TIA-968-A-3, Telecommunications -Telephone Terminal Equipment - Technical Requirements for Connection of Terminal Equipment To the Telephone Network, February 2005.

By

Ms. Mariana Garzon Printed Name

Responsible Party (Company Name): CONEXANT SYSTEMS INC.

C CONEXANT-

CONEXANT SYSTEMS, INC 4311 Jamboree Road Newport Beach, CA 92660

Supplier's Declaration of Conformity

Reference Number: (Optional) Place of Issue: NEWPORT BEACH, CA Date of Issue: 11/24/2003

Conexant Systems, Inc. located at 4311 JAMBOREE ROAD NEWPORT BEACH, CA 92660, USA in the United States of America hereby certifies that the Conexant RD02-D110 Data/Fax MDC Modem bearing labeling identification number US: CXSMM01BRD02D110 complies with the Federal Communications Commission's ("FCC") Rules and Regulations 47 CFR Part 68, and the Administrative Council on Terminal Attachments ("ACTA")-adopted technical criteria TIA-968-A, Telecommunications - Telephone Terminal Equipment -Technical Requirements for Connection of Terminal Equipment To the Telephone Network, October 2002.

Orden Wilcox By:

Mr. Jordan Wilcox Printed Name

Responsible Party (Company Name): CONEXANT SYSTEMS INC.

systems agere

**Brad Grande Technical Manager** 

1110 American Parkway NE Lehigh Valley Central Campus Allentown, PA 18109 Phone: 610-712-7853 bgrande@agere.com

#### **Supplier's Declaration of Conformity**

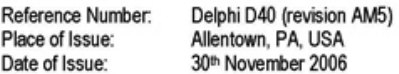

Agere Systems Inc. at 1110 American Parkway NE, Lehigh Valley Central Campus, Allentown, PA 18109 in the United States of America, hereby certifies that the Modem, bearing labelling identification number US: AGSMD01BDELPHI complies with the Federal Communications Commission's ("FCC") Rules and Regulations 47 CFR Part 68, and the Administrative Council on Terminal Attachments ("ACTA")-adopted technical criteria TIA/EIA/IS-968, 968-A, 968-A-1, 968-A-2 and 968-A-3 Telecommunications - Telephone Terminal Equipment - Technical Requirements for Connection of Terminal Equipment To the Telephone Network.

Burd Simele

**Brad Grand Technical Manager** 

### Avis canadien concernant les modems

Cet équipement est conforme aux normes techniques Industry Canada applicables. Le REN donne une indication sur le nombre maximum de périphériques qu'il est possible de relier à une interface téléphonique. La terminaison d'une interface peut consister en une combinaison de périphériques quelconque à condition que la somme des REN de ces dispositifs ne dépasse pas5. Le REN de ce terminal de communication est1.

### Avis japonais concernant les modems

Si l'ordinateur ne porte pas la marque d'homologation japonaise sous l'ordinateur, reportez-vous à la marque d'homologation appropriée ci-dessous :

La marque d'homologation japonaise pour le modem Agere Systems AC'97 est la suivante :

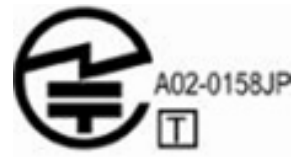

La marque d'homologation japonaise pour le HDAUDIO Soft Data Fax Modem avec SmartCP est la suivante :

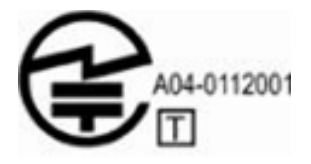

La marque d'homologation japonaise pour le modem Agere Systems HDA est la suivante :

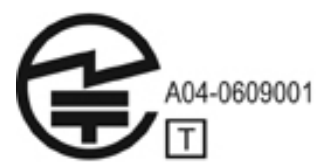

La marque d'homologation japonaise pour le HDAUDIO Soft Data Fax Modem avec SmartCP est la suivante :

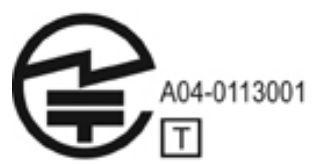

La marque d'homologation japonaise pour le V.92 56K Data/Fax Modem est la suivante :

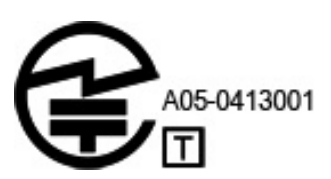

La marque d'homologation japonaise pour le V.92 56K Data/Fax Modem est la suivante :

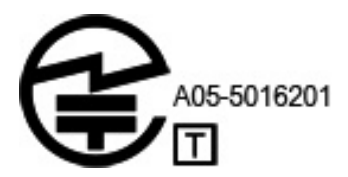

La marque d'homologation japonaise pour le V.92 56K Data/Fax Modem est la suivante :

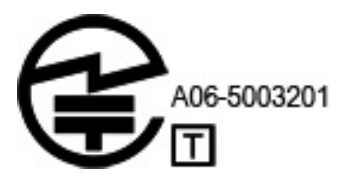

### Avis néo-zélandais concernant les modems

L'octroi d'un Telepermit pour n'importe quel terminal de télécommunications indique uniquement que Telecom certifie que l'équipement est bien conforme aux exigences minimales de connexion à son réseau. Il ne constitue aucunement une prise de responsabilité quant au produit par Telecom, et n'apporte aucune sorte de garantie. Plus particulièrement, il n'apporte aucune garantie que l'équipement fonctionnera correctement et en tous points avec un autre équipement Telepermit d'une marque ou d'un modèle différent, et n'implique pas qu'un produit est compatible avec l'ensemble des services du réseau Telecom.

Quelles que soient les conditions d'utilisation, ce matériel ne peut fonctionner correctement aux vitesses supérieures à celles pour lesquelles il a été conçu. Telecom décline toute responsabilité, si des difficultés devaient apparaître dans de telles circonstances.

Si cet équipement est doté de la composition à impulsions, Telecom ne garantit pas la prise en charge par la ligne de la composition à impulsions..

L'utilisation de la numérotation par impulsions, sur une ligne partagée par plusieurs dispositifs, peut provoquer un déclenchement de la sonnerie ou des parasites et également une réponse erronée. Si de tels problèmes apparaissent, l'utilisateur ne doit pas contacter le service de réparation de Telecom.

Certains paramètres nécessaires pour une conformité avec les exigences Telepermit de Telecom dépendent du matériel (PC) associé à ce dispositif. Le matériel associé doit être configuré de manière à fonctionner dans les limites prescrites pour être conforme aux spécifications Telecom.

- 1. Seules 10 tentatives d'appel maximum peuvent être effectuées au même numéro dans un intervalle de 30 minutes, pour n'importe quelle initialisation manuelle d'appel.
- 2. Un intervalle minimum de 30 secondes doit s'écouler entre la fin d'une tentative d'appel et le début de la suivante.
- 3. Lorsque des appels automatiques sont effectués à divers numéros, un intervalle minimum de 5 secondes doit s'écouler entre la fin d'une tentative d'appel et le début de la suivante.
- 4. Réglez le matériel de telle manière que la réponse aux appels soit effectuée entre 3 et 30 secondes à compter de la réception de la première sonnerie (S0 réglé entre 2 et 10).

### Support vocal

Toutes les personnes qui utilisent cet appareil pour enregistrer des conversations téléphoniques doivent se soumettre à la législation de la Nouvelle-Zélande. Cela implique qu'au moins une des deux parties participant à la conversation doit être au courant de l'enregistrement. En outre, les principes relatifs à la nature des informations personnelles recueillies, aux objectifs de leur collecte, à leur utilisation et à la divulgation de ces informations à des tiers, principes répertoriés dans la loi Privacy Act 1993, doivent être respectés.

Ce matériel ne doit pas être configuré de manière à passer des appels automatiques au numéro d'urgence ("111") mis en place par Telecom.

### Cordon d'alimentation

Si votre ordinateur ne vous a pas été livré avec un cordon d'alimentation ou un accessoire d'alimentation secteur compatible avec votre ordinateur, vous devrez acheter un cordon d'alimentation homologué pour votre pays ou région.

Le cordon d'alimentation doit être testé et garanti pour le produit, pour la tension et le type de courant inscrits sur l'étiquette des valeurs nominales électriques du produit. La tension et le courant nominaux du cordon doivent être supérieurs à ceux inscrits sur le produit. De plus, le diamètre minimum du câble doit être de 0,75 mm²/18AWG et la longueur du cordon comprise entre 1,5 m et 2 m . Si vous avez des questions sur le type de cordon d'alimentation à utiliser, contactez votre mainteneur agréé.

Branchez le cordon d'alimentation de sorte qu'il ne puisse pas être piétiné ou coincé par des objets. Accordez une attention particulière à la fiche, à la prise secteur et à l'endroit où le cordon sort du boîtier du portable.

### Avis concernant les cordons d'alimentation au Japon

製品には、同梱された電源コードをお使い下さい。<br>同梱された電源コードは、他の製品では使用出来ません。

### Avis de Macrovision Corporation

Ce produit incorpore une technologie de protection du copyright qui est protégée par des revendications de méthodes de certains brevets US et par d'autres droits de propriété intellectuelle appartenant à Macrovision Corporation et à d'autres possesseurs de droits. L'utilisation de cette technologie de protection du copyright ne peut se faire sans l'accord de Macrovision Corporation et ne concerne que l'utilisation privée et limitée sauf spécifications contraires de Macrovision Corporation. L'ingénierie inverse et le désassemblage sont interdits.

## Avis de sécurité

### Avis d'avertissement de sécurité associé à la chaleur

Å **AVERTISSEMENT :** Pour éviter tout risque de blessure associée à la chaleur ou de surchauffe de l'ordinateur, ne placez pas ce dernier sur vos genoux et n'obstruez pas ses fentes d'aération. Utilisez toujours l'ordinateur sur une surface plane et rigide. La ventilation ne doit pas être entravée par des éléments rigides, tels qu'une imprimante, ni par des éléments souples, tels que des coussins, du tissu ou un tapis épais. Par ailleurs, ne mettez pas en contact l'adaptateur secteur avec la peau ou des éléments souples, tels que des coussins, du tissu ou un tapis épais, pendant le fonctionnement de l'appareil. L'ordinateur et l'adaptateur secteur sont conformes aux limites de température des surfaces accessibles à l'utilisateur, définies par la norme internationale sur la sécurité du matériel informatique (IEC 60950).

### Avis relatif aux batteries

Å **AVERTISSEMENT :** Pour réduire le risque d'incendie ou de brûlures, abstenez-vous de démonter, d'écraser, de perforer, de jeter dans l'eau ou dans le feu une batterie, ou encore de court-circuiter ses connecteurs externes. N'exposez pas la batterie à des températures supérieures à 60°C.

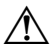

Å **AVERTISSEMENT :** Conservez la batterie hors de portée des enfants.

Å **AVERTISSEMENT :** Pour limiter les risques liés à la sécurité, n'utilisez que la batterie fournie avec l'ordinateur, une batterie de remplacement fournie par HP ou un module batterie compatible acheté comme accessoire auprès de HP.

### Avis du niveau de volume du casque et des écouteurs

Å **AVERTISSEMENT :** Écouter de la musique à des niveaux de volume élevés et pour une durée prolongée peut endommager l'audition. Afin de réduire le risque d'endommagement de l'audition, réduisez le volume à un niveau sécurisé, confortable, et réduisez la durée d'écoute à des niveaux élevés. Pour votre propre sécurité, réinitialisez toujours le volume avant d'utiliser un casque ou des écouteurs. Certains casques sont plus forts que d'autres, même si les paramètres de contrôle du volume sont identiques.

La modification des paramètres par défaut audio ou d'égaliseur peut entraîner un volume supérieur et ne doit toujours être effectuée avec prudence.

Pour votre propre sécurité, les casques ou écouteurs utilisés avec cet appareil doivent être conformes aux limites de casque de EN 50332-2.

Si l'ordinateur est équipé d'un casque ou d'écouteurs, cette combinaison est conforme à la réglementation EN 50332-1.

### Cordon d'alimentation

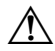

Å **AVERTISSEMENT :** pour réduire les risques d'électrocution ou de détérioration du matériel :

- Branchez le cordon d'alimentation sur une prise secteur facilement accessible.
- Coupez l'alimentation de l'ordinateur en débranchant le cordon d'alimentation de la prise secteur (plutôt que de l'ordinateur).
- Si le portable est fourni avec une fiche tripolaire, branchez le cordon sur une prise électrique tripolaire reliée à la terre. Ne désactivez pas la broche de mise à la terre du cordon d'alimentation en utilisant, par exemple, un adaptateur bipolaire. La broche de mise à la terre constitue un élément de sécurité essentiel.

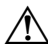

Å **AVERTISSEMENT :** pour limiter les problèmes de sécurité potentiels, n'utilisez avec cet ordinateur que l'adaptateur secteur fourni avec l'ordinateur, un adaptateur secteur de remplacement fourni par HP ou un adaptateur secteur acheté comme accessoire auprès de HP.

### Nettoyage du clavier

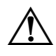

Å **AVERTISSEMENT :** pour réduire les risques d'électrocution ou de détérioration des composants internes, n'utilisez pas d'aspirateur pour nettoyer le clavier. L'aspirateur risque de déposer de la poussière sur les surfaces de l'ordinateur. Nettoyez régulièrement le clavier pour éviter que les touches ne deviennent collantes et pour éliminer la poussière, les peluches et les particules qui risquent de se loger sous les touches. Vous pouvez utiliser une bombe dépoussiérante à air comprimé avec embout directionnel pour insuffler de l'air sous le clavier et autour des touches afin d'éliminer la poussière.

### Avis relatifs aux déplacements

Å **AVERTISSEMENT :** Afin de réduire le risque d'électrocution, d'incendie ou de détérioration du matériel, n'essayez pas d'alimenter l'ordinateur avec un kit de conversion de tension commercialisé pour les équipements.

### Norvège et Suède : Avis de mise à la terre des câbles pour les produits équipés d'une carte TV

Ä**ATTENTION :** Afin de réduire les risques liés à la sécurité, utilisez un isolateur galvanique pour la connexion à un système de distribution par câble.

### Avis relatifs à l'environnement

Cette section présente les avis environnementaux et les informations de conformité spécifiques aux pays et régions. Certains avis ne s'appliquent pas à votre ordinateur.

### Mise au rebut de la batterie

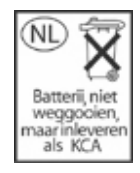

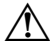

Å **AVERTISSEMENT :** Ne jetez pas les modules batterie ayant atteint leur durée de vie utile avec les ordures ménagères. Mettez-les au rebut conformément à la législation locale.

### Recyclage du matériel électronique et de la batterie

HP encourage ses clients à recycler le matériel électronique usagé, les cartouches d'imprimantes HP, et les batteries rechargeables. Pour plus d'informations concernant les programmes de recyclage, consultez le site Web de HP à l'adresse http://www.hp.com/recycle.

### Mise au rebut d'équipement par les utilisateurs privés dans l'Union européenne

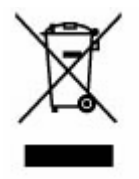

Ce symbole placé sur le produit ou sur son emballage indique que le produit ne doit pas être jeté avec les ordures ménagères. Il est de votre responsabilité de vous débarrasser de votre équipement en l'emportant à une déchetterie effectuant le recyclage d'équipement électrique et électronique. Le tri sélectif et le recyclage de votre équipement permettront de sauvegarder les ressources naturelles et de s'assurer qu'il est recyclé afin de protéger la santé humaine et l'environnement. Pour plus d'informations sur les lieux où vous pouvez mettre au rebut votre équipement, veuillez contacter votre mairie, votre service de gestion des ordures ménagères ou le magasin où vous avez acheté le produit.

### Déclarations de contenu de matériel chinois

Le tableau des substances/éléments toxiques et nocifs et leur contenu comme requis par les procédés de gestion de la Chine pour le contrôle de la pollution par les produits d'informations électroniques.

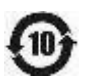

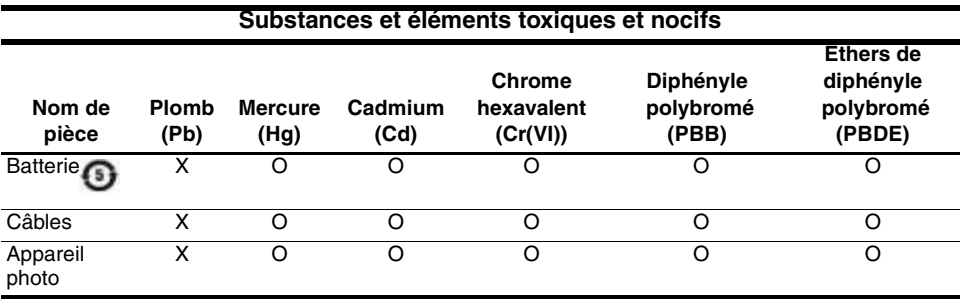

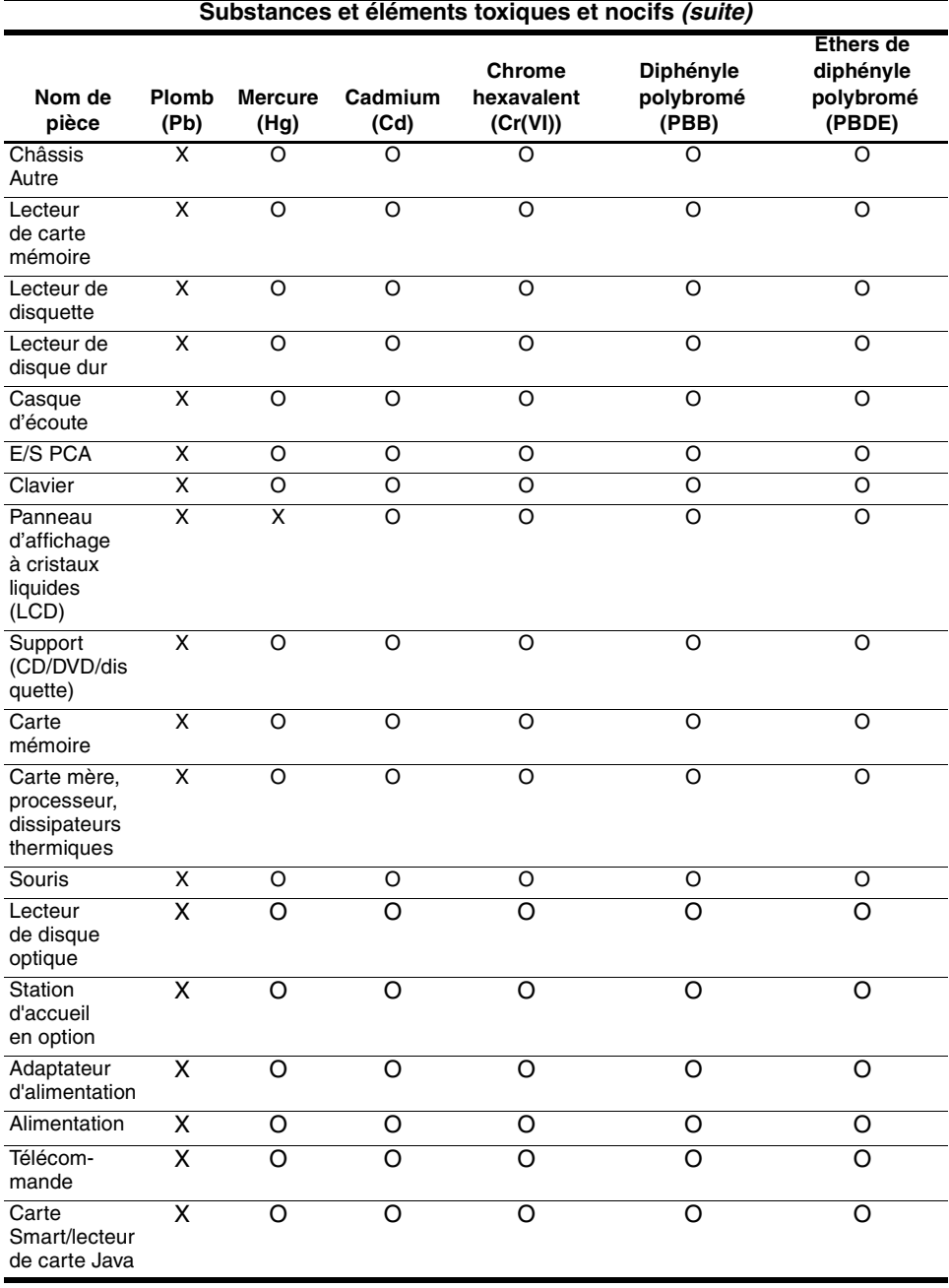

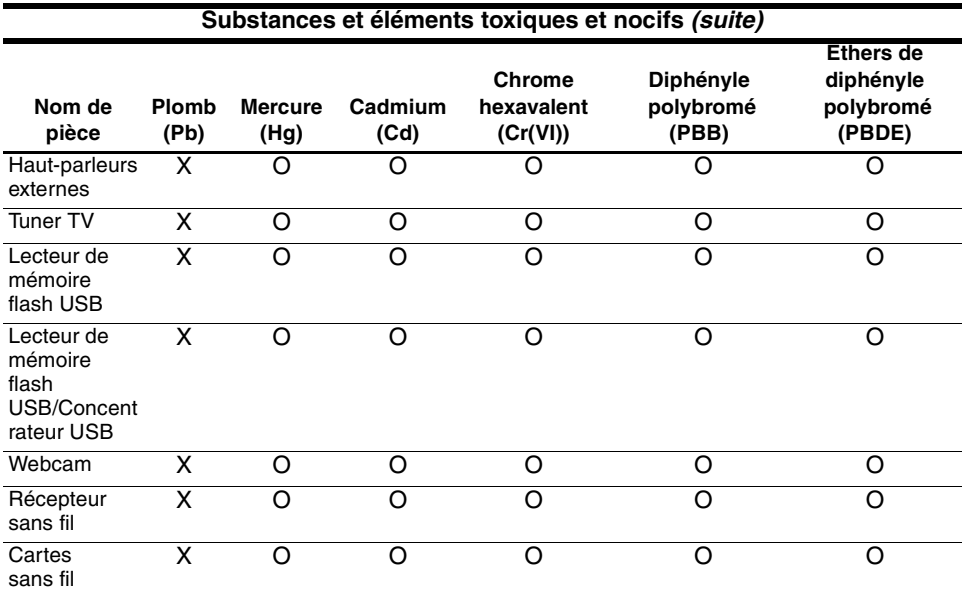

O : Indique de cette substance toxique ou nocive contenue dans l'ensemble des matériaux homogènes de cette pièce est en-dessous de la limite autorisée par la réglementation SJ/T11363-2006.

X : Indique de cette substance toxique ou nocive contenue dans au moins un des matériaux homogènes de cette pièce est dépasse la limite autorisée par la réglementation SJ/T11363-2006. Toutes les pièces désignées dans ce tableau par un X sont conformes à la législation RoHS de l'Union Européenne "Directive 2002/95/EC du Parlement européen et du Conseil du 27 janvier 2003 sur la restriction d'utilisation de certaines substances nocives dans les appareil électriques et électroniques."

Le marquage de durée d'utilisation de protection environnementale a été déterminé selon des conditions de fonctionnement normales de l'appareil, comme par exemple la température et l'humidité.

### Déclaration de contenu de matériel japonais

Une condition réglementaire japonaise, définie par la réglementation JIS C 0950, 2005, charge les fabricants de fournir des déclarations de contenu du matériel pour certaines catégories de produits électroniques mis en vente après le 1 juillet 2006. Pour consulter la déclaration de matériel JIS C 0950 pour cet appareil, allez sur le site Web de HP à l'adresse http://www.hp.com/go/jisc0950.

### Mise au rebut du mercure aux États-Unis

La lampe fluorescente de l'écran de cet ordinateur contient du mercure, qui nécessite une manipulation particulière lorsque l'ordinateur a atteint la fin de sa durée de vue utile. Des considérations d'environnement font que les autorités locales peuvent réguler la mise au rebut du mercure.

Pour des informations relatives à la mise au rebut ou au recyclage, veuillez contacter les autorités locales ou l'EIA (Electronic Industries Alliance) à l'adresse http://www.eiae.org.

### Matériel contenant du perchlorate - manipulation spéciale

Voir http://www.dtsc.ca.gov/hazardouswaste/perchlorate.

La pile de l'horloge temps réel ou la batterie à cellule de cet appareil peut contenir du perchlorate et peut nécessiter une manipulation spéciale lorsqu'elle est recyclée ou mise au rebut en Californie.

# Environnement d'exploitation

Les informations relatives à l'environnement d'exploitation présentées dans le tableau suivant peuvent s'avérer utiles en cas d'utilisation de l'ordinateur dans desconditions extrêmes.

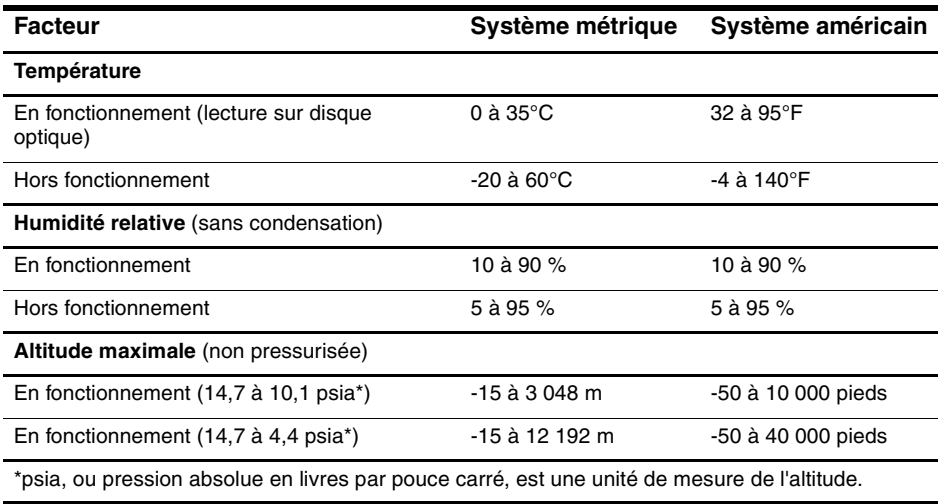

# Courant d'entrée nominal

Les informations ci-dessous peuvent s'avérer utiles si vous envisagez de voyager à l'étranger avec votre ordinateur.

L'ordinateur fonctionne sur du courant continu, qui peut être fourni par une source d'alimentation secteur ou courant continu. Bien que le portable puisse fonctionner sur une source d'alimentation en courant continu autonome, il est vivement recommandé d'utiliser uniquement un adaptateur secteur ou un câble CC fourni ou homologué par HP.

L'ordinateur supporte une alimentation en courant continu correspondant aux caractéristiques suivantes :

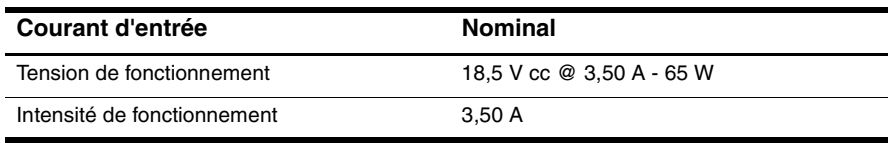

Ce produit est conçu pour des systèmes électriques en Norvège dont la tension phase-à-phase ne dépasse pas 240 Vrms.

# Dépannage

# Dépannage rapide

### L'ordinateur ne parvient pas à démarrer

Lorsque l'ordinateur est sous tension, le voyant d'alimentation s'allume. Si l'ordinateur ne se met pas sous tension et si le voyant d'alimentation ne s'allume pas lorsque vous appuyez sur l'interrupteur d'alimentation, il est possible que l'ordinateur ne reçoive pas de courant.

Les suggestions suivantes peuvent vous aider à déterminer pourquoi l'ordinateur ne démarre pas :

- Si l'ordinateur est branché à une prise secteur, vérifiez que celle-ci fournit du courant en y branchant un autre appareil électrique.
- Si l'ordinateur fonctionne sur batterie ou s'il est branché à une source d'alimentation autre qu'une prise secteur, branchez l'ordinateur à une prise secteur en utilisant l'adaptateur secteur. Vérifiez que les connexions du cordon d'alimentation et de l'adaptateur secteur sont bien en place.

✎ N'utilisez que l'adaptateur secteur fourni avec l'ordinateur ou un adaptateur homologué pour cet ordinateur

- Si l'ordinateur fonctionne sur batterie, effectuez la procédure suivante dans l'ordre indiqué jusqu'à ce que le démarrage s'effectue :
	- ❏ Si le voyant d'alimentation à l'avant de l'ordinateur clignote, cela signifie que la batterie est déchargée, ce qui peut empêcher l'ordinateur de démarrer. Branchez l'ordinateur à une prise secteur à l'aide de l'adaptateur secteur, démarrez l'ordinateur et laissez la batterie se recharger.
	- ❏ Retirez la batterie et branchez l'ordinateur sur une prise secteur à l'aide de l'adaptateur secteur. Si vous parvenez à mettre l'ordinateur sous tension, il est peut-être nécessaire de remplacer la batterie.

### L'écran de l'ordinateur est vide

Si vous n'avez pas mis hors tension l'ordinateur mais que l'écran n'affiche rien, l'origine peut en être l'une des causes suivantes:

■ L'ordinateur est en mode Veille.

Pour quitter le mode Veille, appuyez brièvement sur l'interrupteur d'alimentation.

Le mode Veille est une fonction d'économie d'énergie qui permet d'éteindre l'écran. Ce mode peut être déclenché par le système lorsque l'ordinateur est sous tension mais non utilisé ou lorsque la batterie de l'ordinateur est presque déchargée.

Pour modifier ces modes ainsi que les autres paramètres d'alimentation :

- 1. Cliquez sur **Démarrer,** puis sur **Panneau de configuration**.
- 2. Cliquez sur **Performance et maintenance**, puis sur **Options d'alimentation**.
- L'ordinateur n'est pas configuré pour afficher l'image sur l'écran de l'ordinateur.

Pour transférer l'image vers l'écran de l'ordinateur, appuyez sur **fn+f4**.

Sur la plupart des modèles, lorsqu'un périphérique d'affichage externe en option, comme un moniteur, est connecté à l'ordinateur, l'image peut s'afficher sur l' écran de l'ordinateur ou sur un périphérique externe ou sur les deux périphériques simultanément. Lorsque vous appuyez plusieurs fois sur **fn+f4**, l'affichage s'effectue alternativement sur l'ordinateur et un ou plusieurs périphériques d'affichage externes, et simultanément sur les tous les écrans.

### L'ordinateur est allumé mais ne répond pas

Si l'ordinateur ne répond pas aux commandes des logiciels ou du clavier alors qu'il est sous tension, mettez l'ordinateur hors tension en suivant la procédure d'arrêt normale :

- 1. Enregistrez vos données et fermez toutes les applications.
- 2. Cliquez sur **Démarrer**, puis sur **Arrêter l'ordinateur**, et enfin sur **Arrêter**.

✎ Si vous avez inscrit l'ordinateur à un domaine réseau, le bouton sur lequel vous cliquez s'appellera Arrêter et non plus Arrêter l'ordinateur.

Si vous ne parvenez pas à éteindre l'ordinateur en suivant cette procédure, essayez les procédures d'arrêt d'urgence ci-après dans l'ordre indiqué :

ATTENTION : Les procédures d'arrêt d'urgence entraînent la perte des données non enregistrées.

- Appuyez sur **ctrl+alt+suppr**, sélectionnez **Arrêter**, puis **Éteindre**.
- Appuyez sur l'interrupteur d'alimentation pendant au moins 5 secondes.
- Débranchez la source d'alimentation externe de l'ordinateur et retirez la batterie.

### L'ordinateur est anormalement chaud

Il est tout à fait normal que l'ordinateur soit chaud au toucher en cours de fonctionnement. Mais s'il est *anormalement* chaud, cela peut-être dû au fait qu'une ouverture d'aération est bouchée, dans ce cas l'ordinateur surchauffe.

Si vous avez l'impression que l'ordinateur surchauffe, laissez-le refroidir à la température ambiante. Pour cela, assurez-vous que les ouvertures d'aération ne sont pas bouchées lorsque vous utilisez l'ordinateur.

Å**AVERTISSEMENT :** Pour éviter tout risque de blessure associée à la chaleur ou de surchauffe de l'ordinateur, ne placez pas ce dernier sur vos genoux et n'obstruez pas ses fentes d'aération. Utilisez toujours l'ordinateur sur une surface plane et rigide. La ventilation ne doit pas être entravée par des éléments rigides, tels qu'une imprimante, ni par des éléments souples, tels que des coussins, du tissu ou un tapis épais. Par ailleurs, ne mettez pas en contact l'adaptateur secteur avec la peau ou des éléments souples, tels que des coussins, du tissu ou un tapis épais, pendant le fonctionnement de l'appareil. L'ordinateur et l'adaptateur secteur sont conformes aux limites de température des surfaces accessibles à l'utilisateur, définies par la norme internationale sur la sécurité du matériel informatique (IEC 60950).

## La connexion réseau sans fil ne fonctionne pas

Si une connexion réseau sans fil ne fonctionne pas normalement, suivez ces suggestions :

✎ Si vous n'arrivez pas à vous connecter sur le réseau de votre entreprise, contactez l'administrateur réseau.

- Assurez-vous que le périphérique sans fil est sous tension et que le voyant des périphériques sans fil sur l'ordinateur est bleu. Si le voyant est éteint, appuyez sur le bouton des périphériques sans fil pour allumer le périphérique.
- Vérifiez que l'écran de l'ordinateur est ouvert et que les antennes ne sont pas obstruées.
- Assurez-vous que le modem câble ou ADSL et son cordon d'alimentation son correctement branchés et que les voyants sont allumés.
- Vérifiez que le routeur sans fil ou le point d'accès est allumé et correctement branché à son adaptateur secteur ainsi que le modem câble ou ADSL. Assurez-vous également que les voyants sont allumés.
- Débranchez puis rebranchez tous les câbles, puis coupez et remettez le courant.

### Contacter le support technique

Pour résoudre votre problème le plus rapidement possible, faites en sorte de disposer des informations suivantes à portée de la main lorsque vous contactez le support technique par téléphone ou par e-mail :

- Le nom du produit situé sur l'écran ou le clavier.
- Le numéro de série (n/s) situé sur l'étiquette Service Tag. L'étiquette Service Tag est apposée sous l'ordinateur.
- La date d'achat de l'ordinateur.
- Les conditions dans lesquelles le problème s'est produit.
- Les messages d'erreurs qui se sont affichés.
- Fabricant ou modèle de l'imprimante ou des autres accessoires connectés à l'ordinateur.
- Le numéro de version du système d'exploitation et le numéro d'enregistrement. Sur certains modèles, le numéro d'enregistrement est parfois appelé ID du produit dans le tableau Système d'exploitation.

# Index

### **A**

adaptateur secteur, identification 1 Agréments relatifs au périphérique de télécommunications 30 alimentation, identification des voyants 7, 8 alimentation, identification du connecteur 10 alimentation, mise sous tension de l'ordinateur 49 altitude, spécifications 47 antennes sans fil, identification 11 Avis américain concernant les modems 31, 32 Avis brésilien 17 Avis canadien concernant les modems 37 Avis canadiens 18 Avis concernant les cordons d'alimentation au Japon 40 Avis concernant les modems 30 Avis coréen 27 Avis d'avertissement de sécurité associé à la chaleur 41 Avis de l'Union Européenne 19 Avis de Macrovision Corporation 41 Avis de réglementation 14 Avis de Taiwan 28 avis du niveau de volume du casque et des écouteurs 42

Avis indien 23 Avis japonais 23 Avis japonais concernant les modems 38 Avis néo-zélandais concernant les modems 39 Avis relatif à l'ergonomie 22 Avis relatif aux appareils sans fil singapouriens 27 Avis relatifs aux déplacements 43 Avis sur les conditions d'utilisation 43 Avis sur les utilisations en vol 28

### **B**

batterie Avis 28, 41 identification 1 insertion 2 mise au rebut 43 batterie, identification du loquet de dégagement 10 Bouton d'augmentation du volume, identification 7 Bouton de réduction du volume, identification 7 boutons alimentation 7 augmentation du volume 7 bouton droit du pavé tactile 8 mode sans fil 7

Muet 7 Pavé tactile. 8 réduction du volume 7 Boutons du pavé tactile, identification 8

### **C**

commutateur de l'affichage de l'écran, identification 7 compartiment de carte de visite, identification 10 compartiment de la batterie, identification 10 Compartiment du module mémoire 10 compartiments batterie 10 disque dur 10 Conformité Energy STAR 28 connecteur d'amarrage, identification 10 connecteur de batterie secondaire, identification 10 connecteur de PC Card, identification 9 connecteurs alimentation 10 amarrage 10 batterie secondaire 10 connexion à un réseau 5 connexion de l'ordinateur à une alimentation externe 2 cordon d'alimentation 40, 42 cordon d'alimentation, identification 1

### **D**

Déclarations de contenu de matériel chinois 44 dépannage problèmes d'affichage 50 problèmes de réseau sans fil 51

problèmes de surchauffe 51 veille 50 déplacement avec l'ordinateur 48 dispositif antivol, identification du connecteur 9 disque dur, identification du compartiment 10

### **E**

Écran, basculement de l'image 50 entrée audio (microphone), identification de la prise 9

### **H**

humidité, spécifications 47

### **I**

Identification du bouton droit du pavé tactile 8 image, basculer entre plusieurs périphériques d'affichage 50 Informations sur la sécurité 41 insertion de la batterie 2 interrupteur d'alimentation, identification 7

### **L**

LAN (réseau local) 5 Le 50 loquet d'ouverture de l'écran, identification 8 **loquets** d'ouverture de l'écran 8 dégagement de la batterie 10

### **M**

matériel supplémentaire, identification 1 mise au rebut du mercure aux États-Unis 47

mise sous tension de l'ordinateur 3 module mémoire, identification du compartiment 10 moniteur externe, identification du port 10 moniteur, externe 50 Muet, identification du bouton 7 Muet, identification du voyant 7

### **N**

nettoyage du clavier 43

### **O**

ordinateur mise sous tension 3 ouverture de session automatique 4 manuellement 4 ouvertures d'aération identification 9, 10 précautions 51

### **P**

pavé tactile, identification 8 périphériques sans fil, identification des boutons 7 périphériques sans fil, identification du voyant 7, 8 ports moniteur externe 10 USB 9 prise réseau 9 prises entrée audio (microphone) 9 prise RJ-45 (réseau) 9 RJ-11 (modem) 9 sortie audio (casque) 9

### **R**

recyclage du matériel électronique et de la batterie 44 réglementation des appareils à laser 29 Réglementation FCC 15 réseau, connexion de l'ordinateur 5 RJ-11 (modem), identification de la prise 9 RJ-45 (réseau), identification de la prise 9

### **S**

sortie audio (casque), identification de la prise 9 spécifications courant d'entrée nominal 48 environnement d'exploitation 47 spécifications de courant d'entrée nominal 48 spécifications de l'environnement d'exploitation 47 spécifications environnementales 47 surchauffe, ordinateur 51

### **T**

température dépannage 51 spécifications 47

### **U**

unité optique, identification 9 unité, identification du voyant 8 USB, identification des ports 9

### **V**

veille 50 verr maj, identification du voyant 7 verr num, identification du voyant 7 voyant de la batterie

identification 8 voyants alimentation 7, 8 batterie 8 mode sans fil 7, 8 Muet 7 unité 8 verr maj 7 verr num 7

### **W**

WLAN (réseau local sans fil) 5

### **Z**

Zone de défilement du pavé tactile 8 zone de défilement du pavé tactile, identification 8